## **CONTENTS**

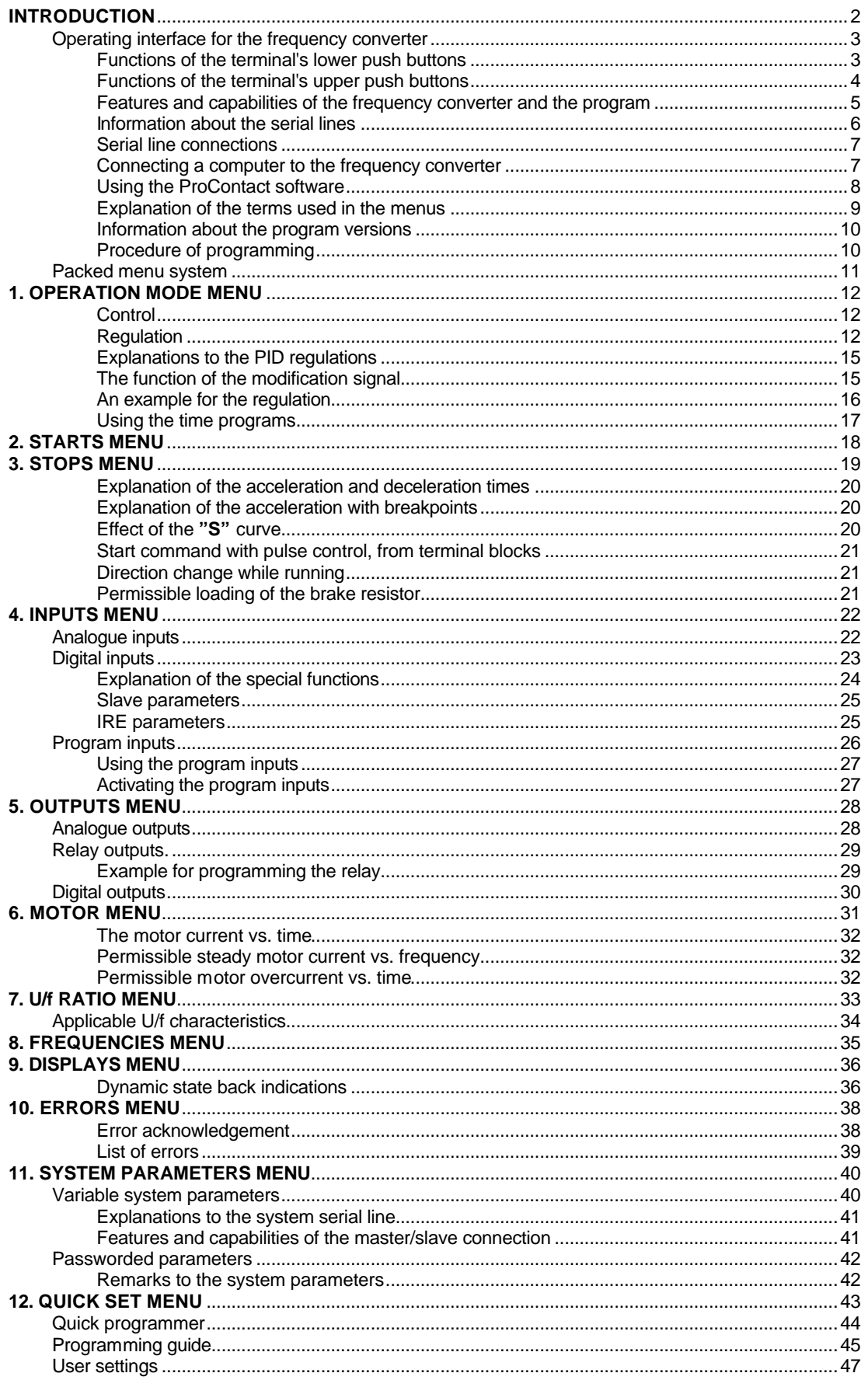

# *Dear User!*

*We, at Procon Ltd. express our thanks for your decision to buy the frequency converter developed and manufactured by our company. We are proud of being in the position to serve you with a state of the art equipment of excellent quality. We believe, its use will justify your decision and by its technical parameters your new equipment will be a useful and reliable tool in solving even the most sophisticated tasks in the field of electric drives. This manual describes the programming of the converter. For the right and effective use of the converter please read through this manual carefully, even if you have already practice in programming. We would be pleased to receive your remarks and suggestions referring to this manual or the frequency converter.*

## **INTRODUCTION**

This manual describes those capabilities the programming of ISD, ILD and IHD type frequency converters provide for digital and analogue inputs and outputs.

## **ISD OPERATING INTERFACE**

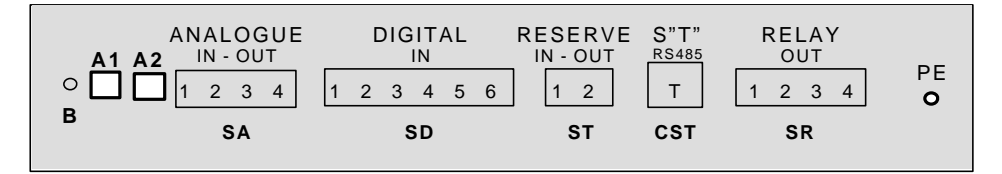

## • **ILD AND IHD OPERATING INTERFACE**

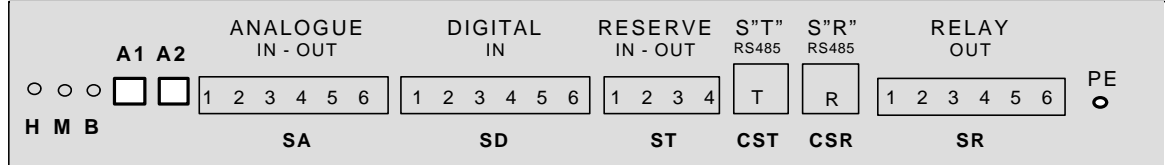

## • **ILD AND IHD OPTIONAL OPERATING INTERFACE**

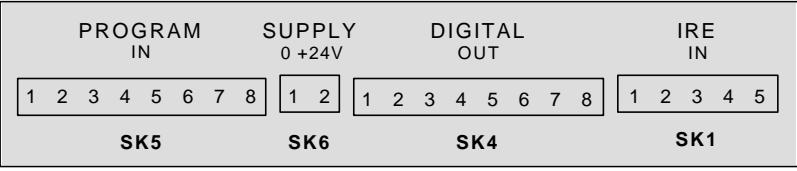

## • **Operating interface for the frequency converter**

The operating interface is the program running on PC and the push button terminal **(further on: terminal**). The PC and the terminal can be connected to the frequency converter simultaneously and they can be operated in parallel, too.

The connecting cable includes two signal wires and supply voltage.

The length of the cable (RS485) can be arbitrary which permits the terminal to be installed separately from the frequency converter (e. g. onto the door of the control cabinet).

After switching on, the terminal looks like shown in the following figure:

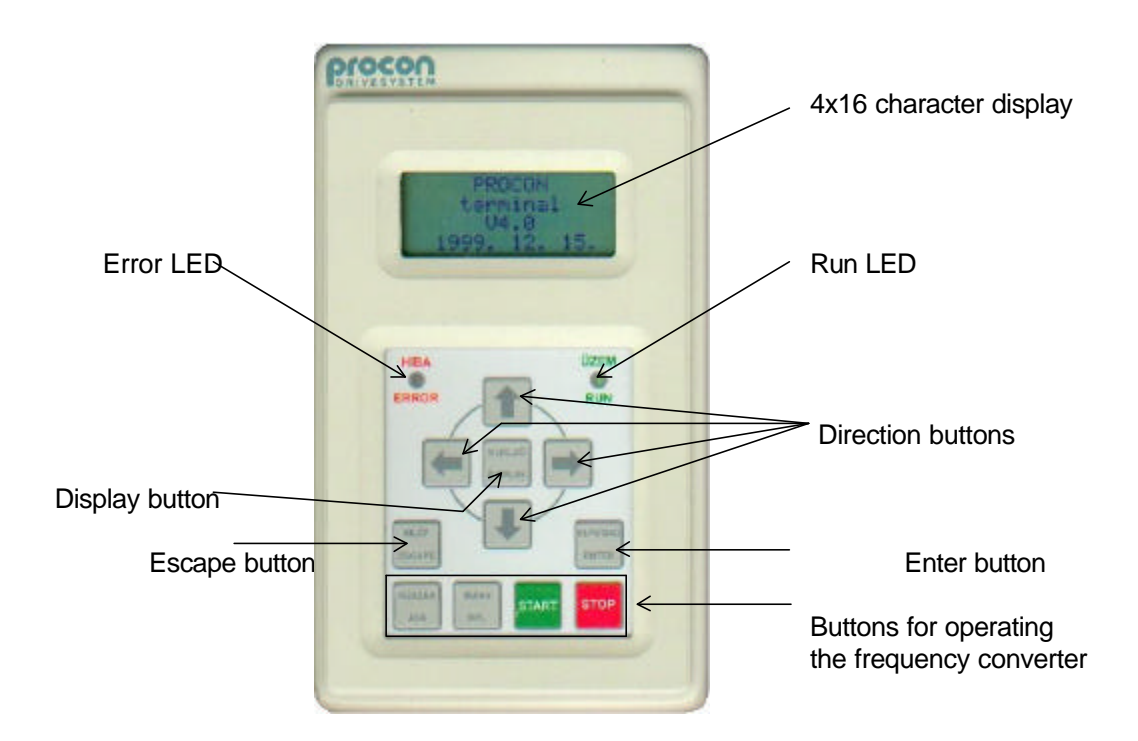

The PC screen also displays the above figure, which is active: it can be operated in the same way as the terminal. The frequency converter can be connected to the PC through the RS485-T serial line using an RS485 / RS 232 adapter.

The push buttons of the terminal are arranged in two groups.:

The lower group includes push buttons **"Jog"**, **" Direction"**, **"Start"** and **"Stop"**.

The upper group includes push buttons for the **four directions**, **"Display"**, **"Escape"** and **"Enter**".

#### - • **Functions of the terminal's lower push buttons:**

The lower push buttons permit the frequency converter to be operated if earlier the terminal was appointed for this. These lower four buttons work indepentently from the upper ones, thus  $-$  if the terminal is the operating control  $-$  the motor can be stopped, started etc. also during data setting.

**"Jog"** – when held pushed, the motor starts rotating at a preset low frequency in the preset direction, when released, the motor stops, when pushed again, it starts again etc. The Jogging mode serves for the adjustments needed by the technology (e g. threading the paper in the printing industry etc.). The "Jog" button is only effective if the driving was in standstill before, that is, the "Stop" button has been pressed and the motor definitely stopped, and also just after switching on the driving.

**"Direction" -** this button permits changing the direction of rotation. When pushed several times, the motor changes the direction of rotation each time: it stops according to the preset way then starts rotation in the opposite direction and accelerates to the preset frequency.

**"Start"** - the motor starts rotation.

**"Stop"** - the motor stops rotation. (It functions as **"Emergency stop"** if the selected source of the logic control is not the terminal. (In this case also an error signal is given!)

## • **Functions of the terminal's upper push buttons:**

The push buttons in the upper group permit moving between the menu items of data setting and display. Data can be entered and the data to be displayed can be selected.

The operation data (e g. maximum frequency, acceleration time etc.) are entered in a menu system. The menu system consists of series of submenus proceeding from the items of the main menu (tree structure). The submenus go to that depth where the requested data can be set unambiguously. This way of parameter setting was chosen to make the handling easy.

The main menu denotes a group of self-evident parameters:

#### e g. **"Frequencies"**, **"Starts"**, **"Outputs"** etc.

The submenus proceeding from these, tighten more and more the scope of the parameters, until finally the parameter to be set is reached.

Note, that not all parameters of frequency dimension are included in the main menu item "Frequencies" (and this also applies to the other parameters), rather at their natural place of setting.

Within the individual menu levels, moving is made with the **"-"** and **"¯"** buttons, while the next submenu is reached with the "Enter" button and the previous one with "Escape". After having reached the end of the series of the menus, the setting can be made, as follows:

- In case of options offered by the menu, select the desired option with push buttons **"-"** and **"¯"**. E g. in menu **1- 3** (Operation mode) it can be chosen between **Control** and **Regulation**.
- In chase of numeric setting, setting is made by digits. Moving between the digits is made with buttons **"¬"** and **"®"** then at the selected digit place the value is increased or decreased with buttons **"-"** and **"¯"** respectively. Setting upwards, after "9" follows "0", downwards after "0" follows "9", and the next higher digit changes properly. Beyond the operation limits the push buttons become ineffective!

Note: when setting the reference signal in both the control and the regulation mode, at Start, with buttons **"-"** and **"¯"** also the so called terminal motor potentiometer function can be implemented. This means that the reference signal can be set (with a speed depending on the place value of the actual digit) with running motor. If the reference signal reached the desired the value, it can be validated with the Enter button. Pushing Escape sets back the reference signal to its previous value!

After the requested parameter has been selected, and each digit has been set, pushing the "Enter" button validates the data (and also stores it in the non-volatile memory). After that, the "Escape" button can be used to go back in the menu system to the next parameter to be set.

Prior to setting the values of the individual parameters in the submenus, they are factory set to their default values which appear at the very first setting. The default values of all parameters can be recalled at any time with a single command. This can be useful if the actual parameters cannot be used by the system for any reason e g. due to a mistaken setting, and there is no time to check up each parameter value.

### The default values and the limits of the variable range are different with frequency converters of different power ratings

On pushing the "Display" button the display changes to data display mode. Return to programming mode is made with the "Escape" button. In Display mode, a possible state of the screen is shown below:

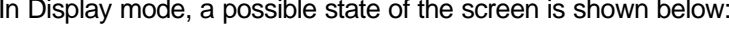

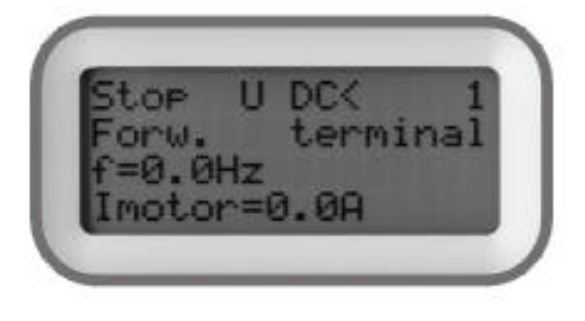

In the **1 st** row, followings are shown:

**Run/Stop** then status indication (dynamic mode e g. **U DC<**) and the last two characters are the identifier of the respective frequency converter (e g. **1**). In the  $2<sup>nd</sup>$  row:

**Forward / Reverse** and in the end of the row **terminal block / RS 485- R / terminal** (source of the logic controls)

In the **3 rd** and **4 th** row, two selected parameters are displayed (see at 9. Display Menu)

#### Notes:

If more than one frequency converters are used, looped on the Terminal serial line, in display mode the individual frequency converters can be selected with the **"¬"** and **"®"** buttons. The identifier always indicates the actual frequency converter!

The functions of the **"-"** and **"¯"** buttons can also be selected (e g. operating the motor potentiometer, changing the parameter to be displayed etc.).

In case of error, in the status indication **! Error !** warning is displayed. By pushing the "Escape" button, the error can be inspected!

## **Features and capabilities of the frequency converter and the program:**

- **1.** At choosing the type of the frequency converter, consider if it meets the power, voltage and current requirements of the motor (system).
- Consider whether a special design is needed due to the environment (ambient temperature, dusty or wet ambiency, vibration etc.).
- If changing the parameters is often needed use programming terminal.
- If programming terminal is needed, what version should be used? (built into the frequency converter, or standalone)
- For PID extension or back indications, should the appliance be equipped with an additional relay?
- Are program inputs needed for running programs or for special function comands?
- Are digital outputs needed for back indications?
- Is a second analogue input needed? (e.g. at regulation the source of both the reference signal and the feedback signal is analogue etc.)
- Is a second analogue output needed? (available beyond 2.2 kW only)
- Should the appliance be equipped with an incremental rotation speed encoder (IRE) for checking up the rotation speed?

Is connection through system serial line needed? (e.g. master-slave drive or demand for remote control)

**2.** Through the features and capabilities the manufacturer aims to make the frequency converter proper for the most possible scopes of application.

The analogue and digital inputs, outputs and relays facilitate solving complex control and regulation tasks.

#### Some operation possibilities are shown in the following:

- Programmability of procedures up to 8 steps (even different in each parameter chart), Arbitrary acceleration and deceleration times, frequencies, regulation parameters, durations etc.
- Up to 8 digital back indications about the inner status of the frequency converter (at outputs or relays).
- Two free programmable analogue output back indications (over 2.2kW),
- Two free programmable analogue input signal to be used for control or regulation
	- (control or regulation reference signal, regulation feedback signal, signal for the modification of the reference signal),
		- Programmable potentiometer (normal, signed, including stop, etc.),
		- Voltage and current inputs with deliberate limit value settings,
- Three free programmable relays can be built-in (basic configuration includes one over 2.2kW),
- Three free programmable auxiliary digital inputs with special functions (e.g. external error etc.),
- **"S"**-curve type soft start and stop (for materials handling and passenger transport),
- Timing functions (to be programmed to the built-in relays),
	- Delayed starts and stops, preset operation periods,
- Daily or weekly timed programs linked up with the calendar (up to 3).
- Counting functions (to be activated with the digital inputs, or program cycle counter),
- Counting by piece, or operation depending on the counted value (counting down and stop at zero) Multifunction display.

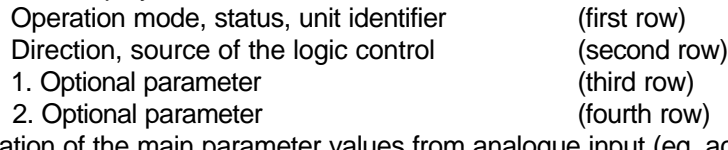

- Modification of the main parameter values from analogue input (eg. acceleration time, fmax, fboost etc.),
- Multiple regulation tasks (one regulated and up to three fixed switchable),
- Reception of the rotation speed feedback signal from the driven shaft (not necessarily the motor shaft) (Incremental rotation speed encoder, IRE),
- Rotation speed regulation tasks,
- Position regulation tasks,
- Master/slave operation tasks.
- Synchronous systems.
- Correct motor protection based on the preset motor parameters,
- Automatic error acknowledgement (useful with unattended equipment which can restart in this way!),
- Elimination of resonance frequencies by inhibiting.
- Implementation of optional voltage/frequency characteristics (eq. for special motors),
- Internal calendar and clock.
- Keeping an error log with error numbers and chronology (more than 500 errors can be stored inspected),
- Handling from a single terminal even up to 32 frequency converters,
- Optional computer connection (query, program editing, data processing, help etc.),
- Simple remote control through serial line (RS485-R) (reference signal, logic control, etc.),
- Multilingual handling, etc.

## • **Information about the serial lines:**

Beyond the analogue and logic control inputs, the frequency converter's most important interfaces are the RS 485 serial lines.

Using the serial line, a remote terminal can be connected to the frequency converter, several frequency converters can be coupled (e g. single terminal control) and system connections can be established (e g. master/slave operation or remote controlled systems).

### Important:

Since the serial line connectors also carry supply voltage (+9 V),

### *--- the assignment of the connector socket pins is identical in any case! ---*

This applies to all connectors regardless of their placings (on frequency converter, terminal unit, RS485 / RS232 adapter, connector extender, distributor, etc.)

The connecting cables always must connect pin 1 of a connector socket to pin 1 of the other connector socket (and all other pins in this way, respectively)

The length of the cable should match the demand coming from the use of the equipment!

#### A correct connection can only be established with this arrangement of the 6-wire telephone cable!

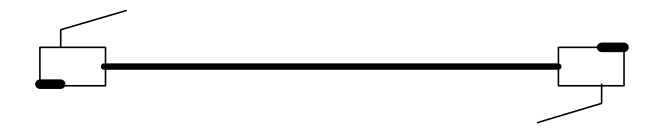

### Attention:

Simple commercial telephone extender cables reverse the pin assignment therefore they are not suitable here, because they cause short circuit!

The demands pertaining to the serial cable (length, design etc) must be co-ordinated with the frequency converter's manufacturer!

### Length of the serial line:

- In principle, the length of the cable is not limited, however it must comply with the following requirements:
- In case of a remote located display terminal, the length of the terminal connecting cable is limited by the ohmic resistance because - due to the display's background lighting - the current consumption is not negligible.
- In case of standard 6-wire telephone cable a maximum length of 20 m can be used, at which the terminal can still work from the 9 V supply voltage. If the terminal is connected through a thicker cable and adapter, the ohmic resistance of one cable wire should be calculated for not to exceed the value of 2 ohms.
	- E g. at using a wire with a cross section of 0.5 mm<sup>2</sup> the maximum length can be 50 m.
		- at using a wire with a cross section of 1.0 mm<sup>2</sup> the maximum length can be 100 m.
- When coupling several frequency converters, the above limitation applies to the total length of the connecting cables because the power supply voltage for the display terminal may be delivered by the farthest frequency converter, if this is only one being switched on!

If the terminal is powered through a short cable (e g. from an independent external power supply,

the length of the connecting cables is not limited!

#### Establishing a connection through serial line:

Even in lack of an existing serial system line (RS485-R.), the coupling can be installed without distributor connectors, but in this case the RS485-T (terminal serial line) has to be led to both connectors at each appliance (for special request only!)

When coupling several appliances, always use "loop through" connection.

If within the connection system a system serial line connection is also needed, use distributor connectors for looping the units on the serial line! In case of such loopings even several RS485-R serial line connections can be made (master/slave arrangements), while apart from that even all of the frequency converters can be controlled from a single terminal through the RS485-T serial line.

#### Important:

- When using long cables, shielded cable or at least twisted-pair cable should be used!
- If the frequency converters are coupled with the terminal serial line, a single display terminal is only allowed to be connected! Additionally, a display, a quick programmer and a computer can be connected to the serial line at the same time. They work in parallel with the terminal and do not disturb each other.

## • **Serial line connections:**

Looping onto the terminal serial line (RS485-T), if RS485-T is led to both of the connectors:

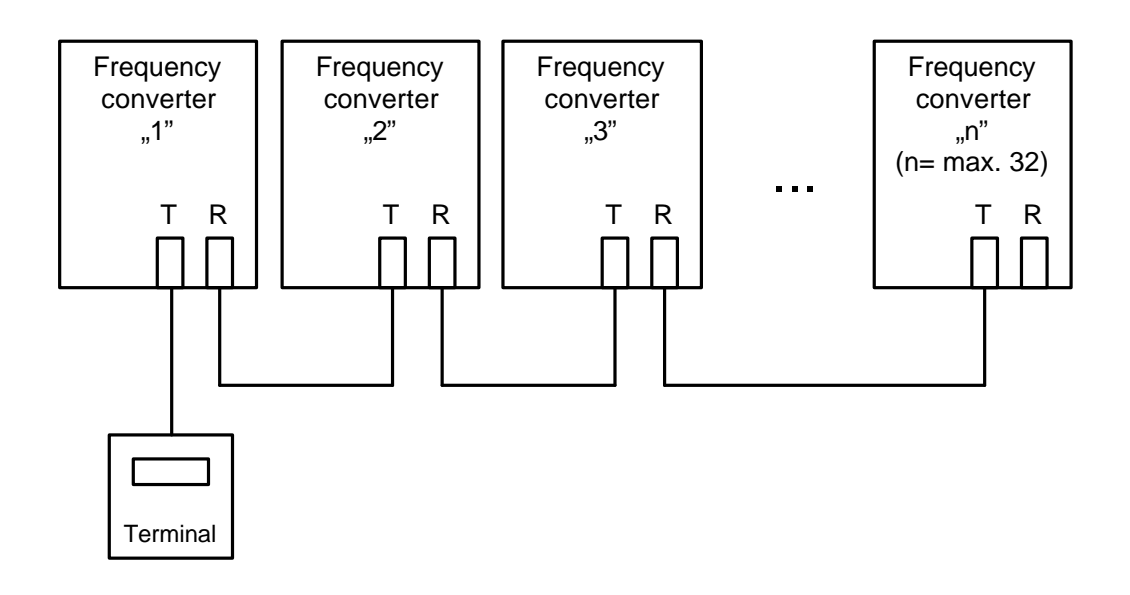

Looping onto the system serial line (RS485-R.), and the terminal serial line (RS485-T) with the use of distributors:

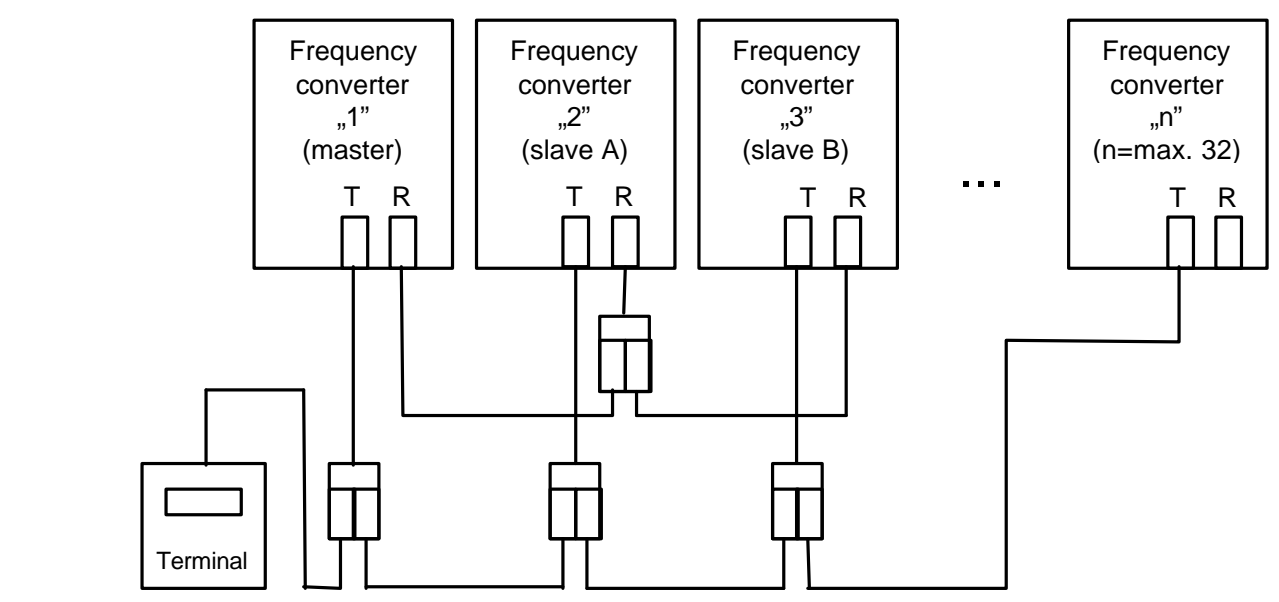

### • **Connecting a computer to the frequency converter:** (program **ProContact**)

The computer is always connected to the serial line RS485-T.

A push button terminal may also be connected to this serial line.

The computer performs process control, or manages the customer's complex requirements regarding the operation of the frequency converter(s).

Using the handling program provided by the manufacturer, each parameter can be queried, analysed, modified. The error log can be analysed and stored.

Parameter sets can be prepared and any of them can be downloaded into the frequency converters.

Graphic visualising of each parameter (even 4 at the same time) is available thus the changes can be visually followed, stored and printed, during operation.

The operator's push button terminal can be modelled for teaching or demonstration. The frequency converter can be operated also from this model, similarly as from the real push button terminal.

At any point a Help list is available, describing the actual mode of operation.

## • **Using the ProContact software:**

This Windows based software developed by Procon Ltd. permits setting the parameters and monitoring the operation behaviour of ISD, ILD and IHD type frequency converters.

The ProContact software is started from the Start menu.

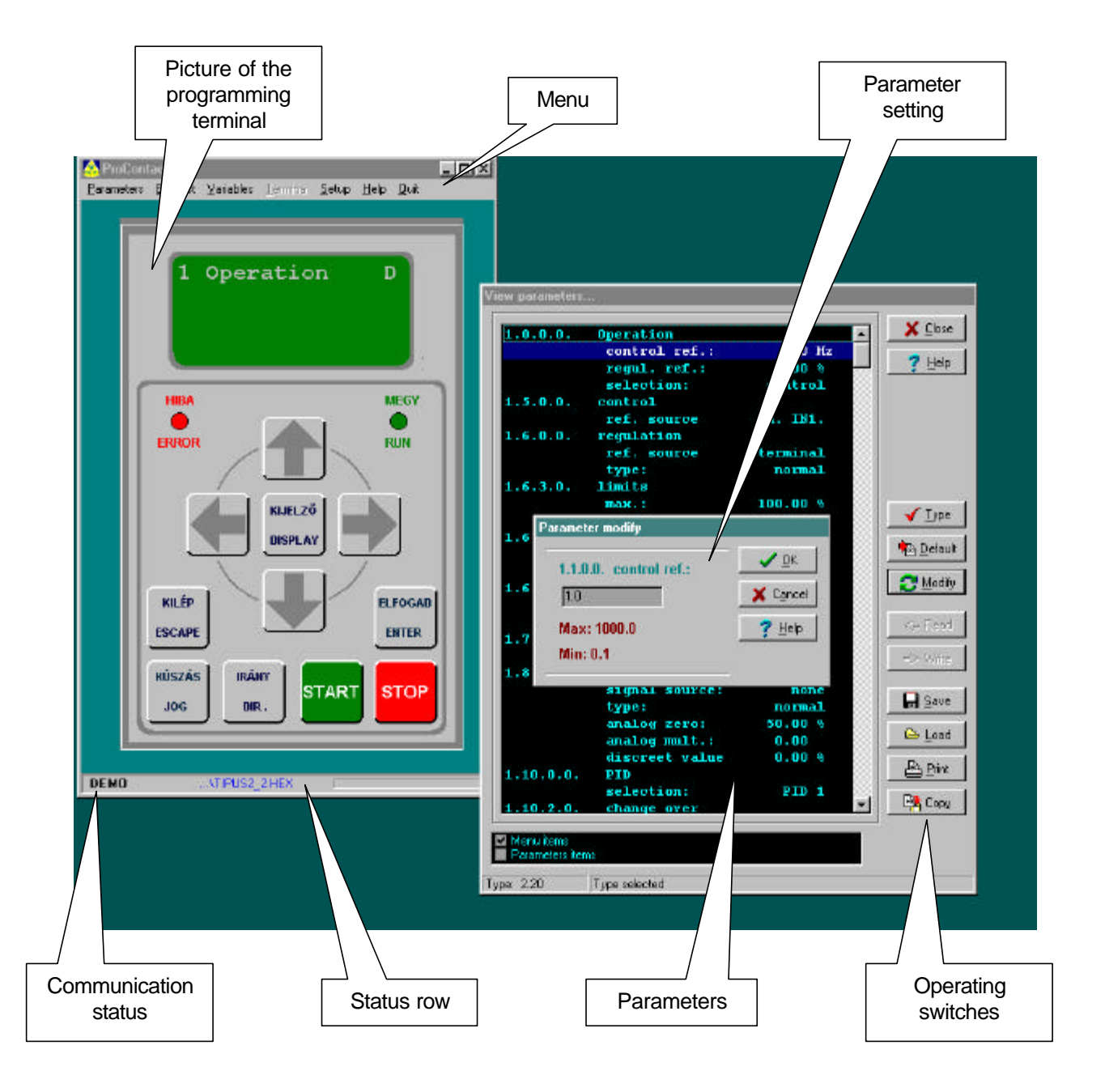

The picture of the programming terminal is active: by clicking the terminal buttons with the left mouse button the same tasks can be performed from the PC as from the programming terminal. The terminal buttons can be operated from the keyboard, too!

If the program simulates the operation of the frequency converter, the wording "DEMO" is displayed.

In the menu row further program windows can be activated (e.g. error log, oscilloscope etc.)

## • **Explanation of the terms used in the menus:**

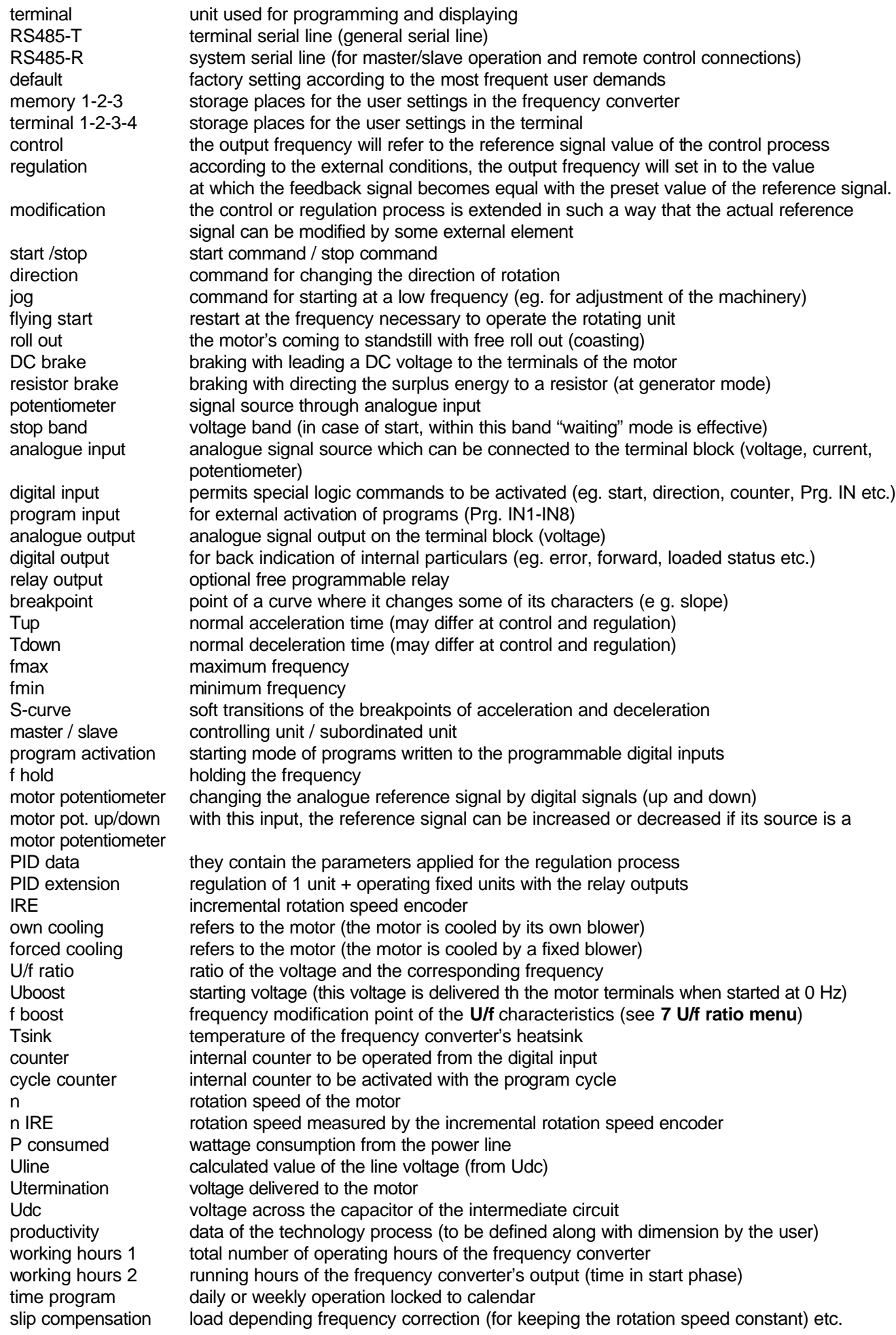

### • **Information about the program versions:**

Due to our continuous program developing and our efforts to meet our customers' demands

#### *we reserve our rights to alter the program!*

The program versions are indicated in both the Instruction Manual and the **11 System** menu of the frequency converter (e g. 6.00 )

In order to maintain compatibility, please note following about the meaning of the version number:

With identical first figures, the frequency converters are fully compatible.

(they work similarly, they can be replaced by each other, and if necessary, they can be connected to each other) The higher the figure after the decimal point is the more opportunities are offered by the given program.

Always use the manual with the same version number as that of the frequency converter!

#### In any uncleared question contact the manufacturer!

#### Important:

The manufacturer provides all users with the latest program version free of charge, but they have to bring the frequency converter to the manufacturer's premises! The new program is downloaded while you wait!

The user can request program upgrading on the site of the frequency converter to avoid interruption of the production procedure (or for other reasons).

The program upgrading is free of charge in this case, too. The user has to bear the costs of the field-work only!

### • **Procedure of programming:**

After defining the objective, programming should be started as follows.

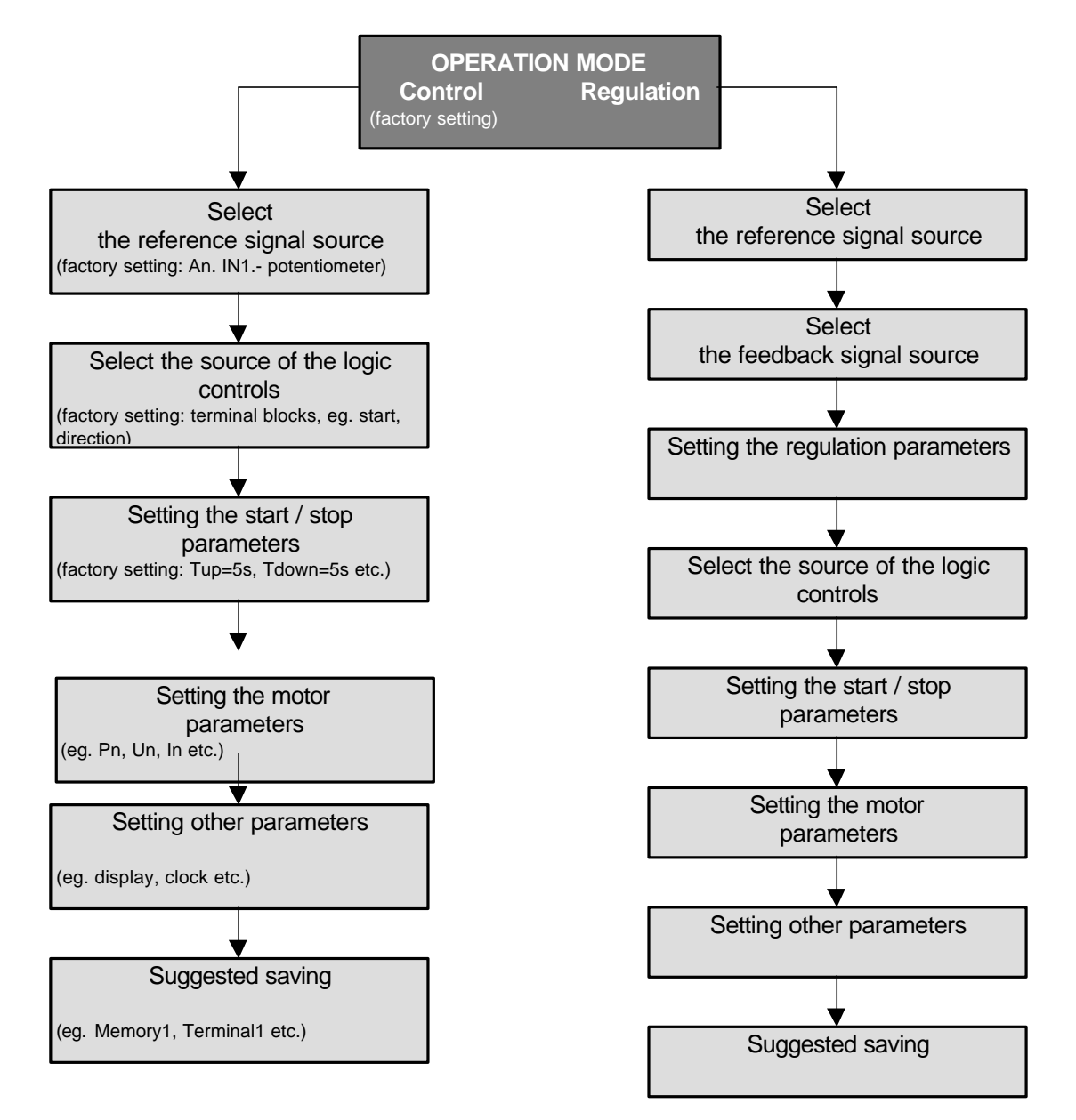

## • **PACKED MENU SYSTEM:**

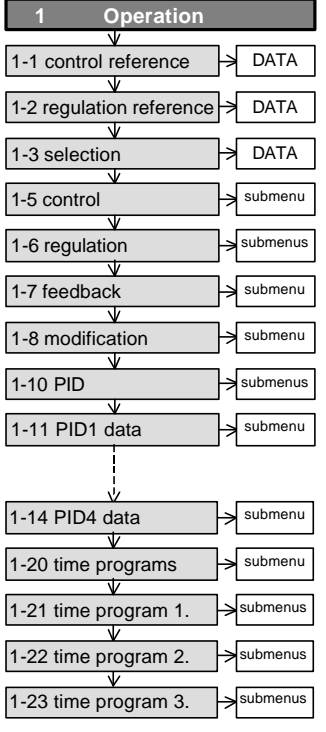

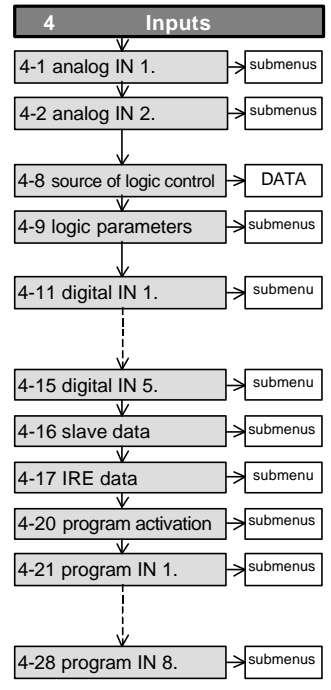

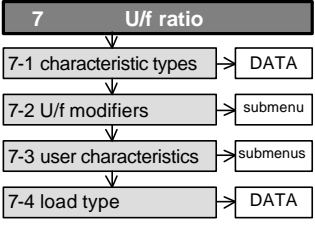

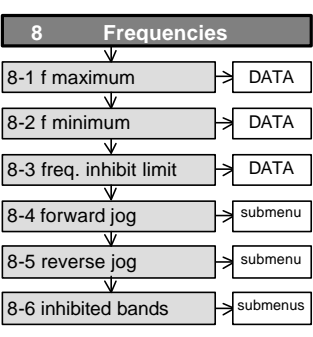

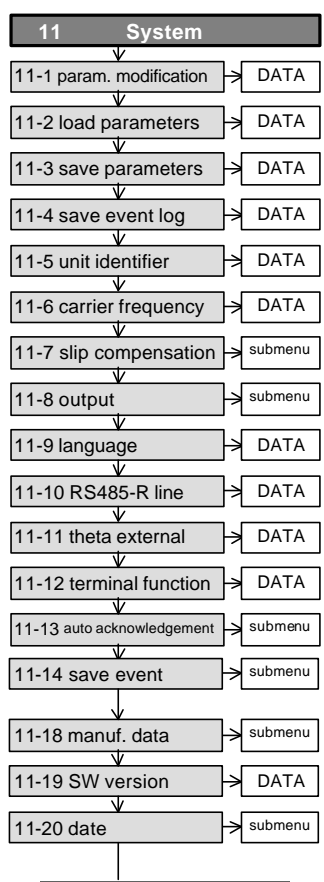

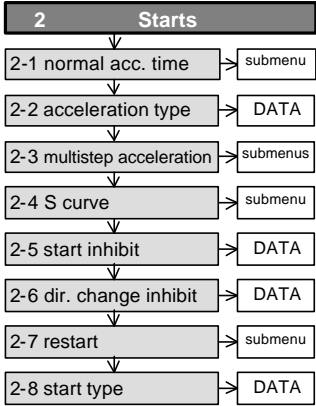

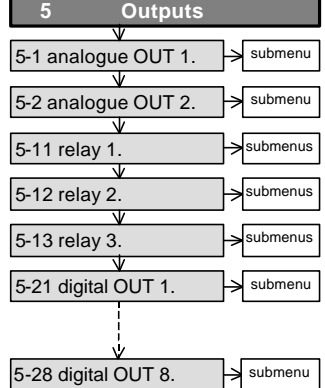

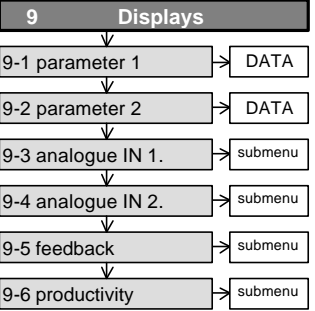

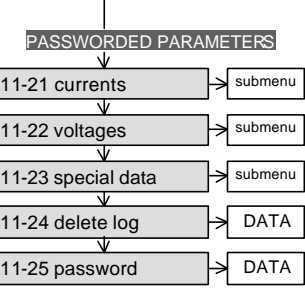

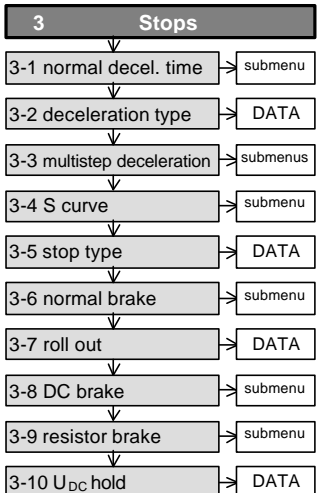

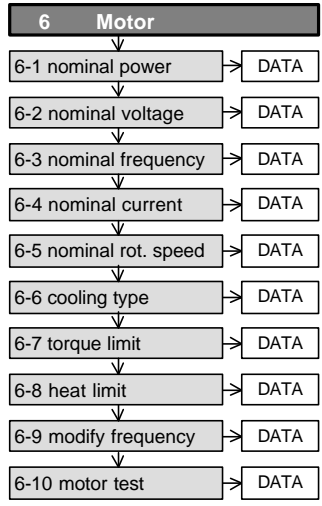

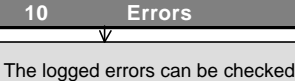

up along with time data

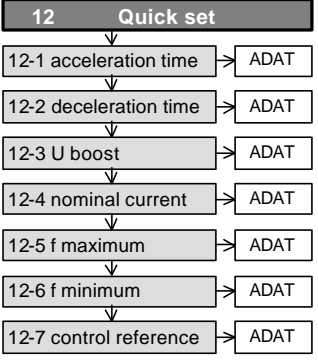

## • **1. OPERATION MODE MENU**

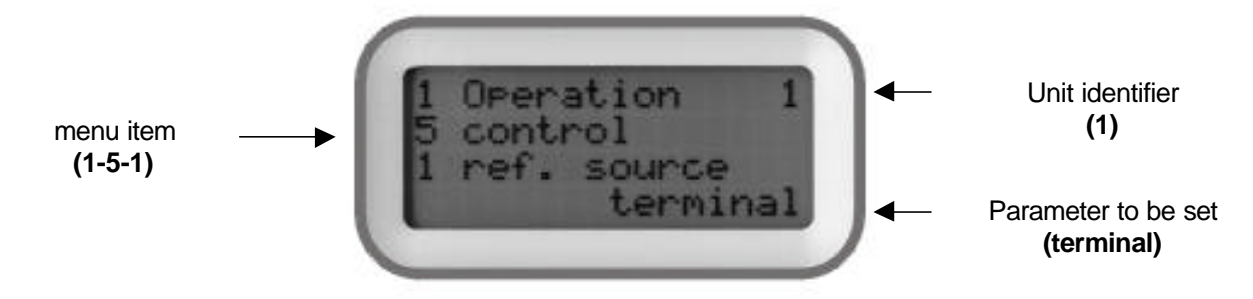

## • **Control:**

Determined by the reference signal, the output voltage and frequency will set in with regards to the limits according to the figure below

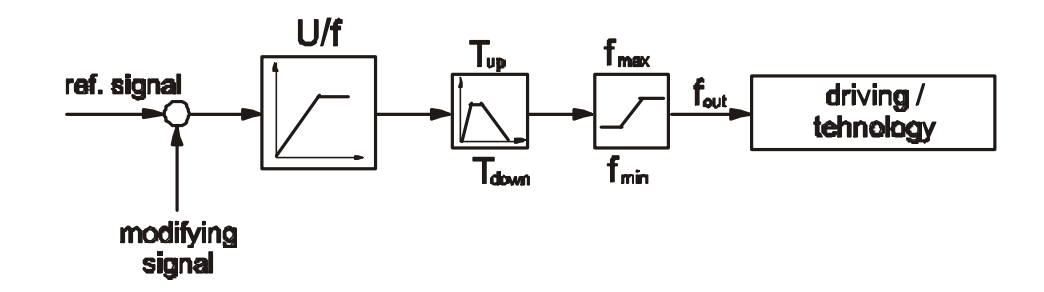

• **Regulation:**

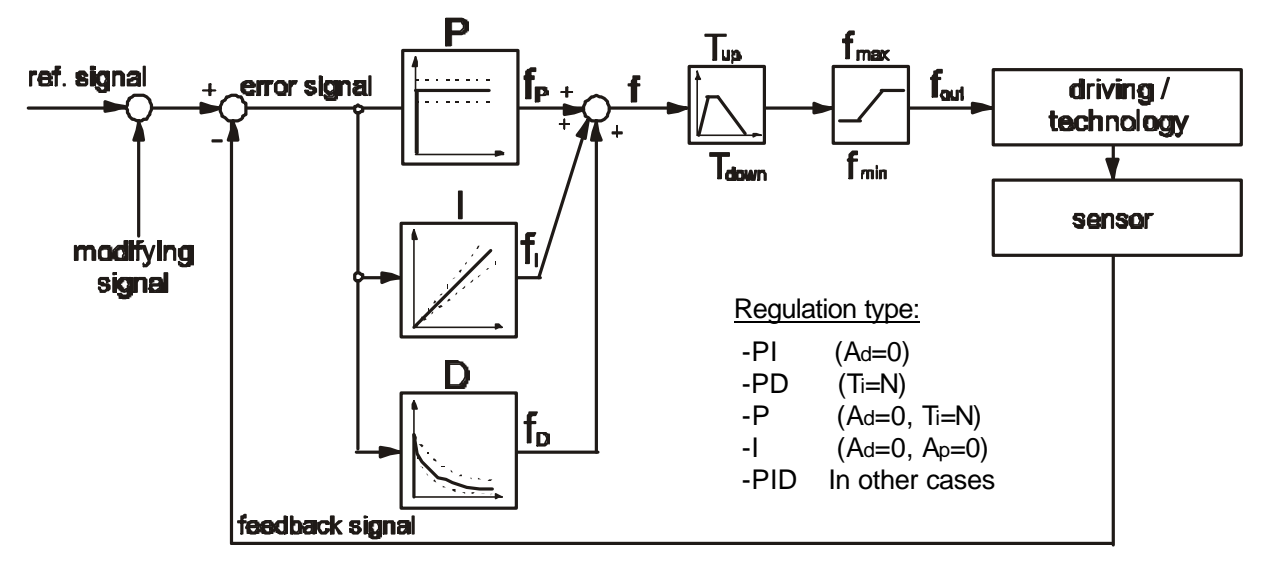

Explanation of the parameters:

**P:**  $f_P = f_{max} \times 100$ **<sup>100</sup> <sup>×</sup> A<sup>P</sup> I:** Change of f during the time of TI:  $\mathbf{D}f_1 = f_{\text{max}} \times \frac{\text{Error signal [%]}}{400}$ **100 D:** In the moment of the error occurrence:  $f_D = f_{max}$  **Error signal [%] 21.** In the moment of the error occurrence:  $\mathbf{r}_D = \mathbf{r}_{max}$  100  $\mathbf{x} \mathbf{A_d}$ ,

which at remaining error converges to zero with the time constant of  $T<sub>d</sub>$ .

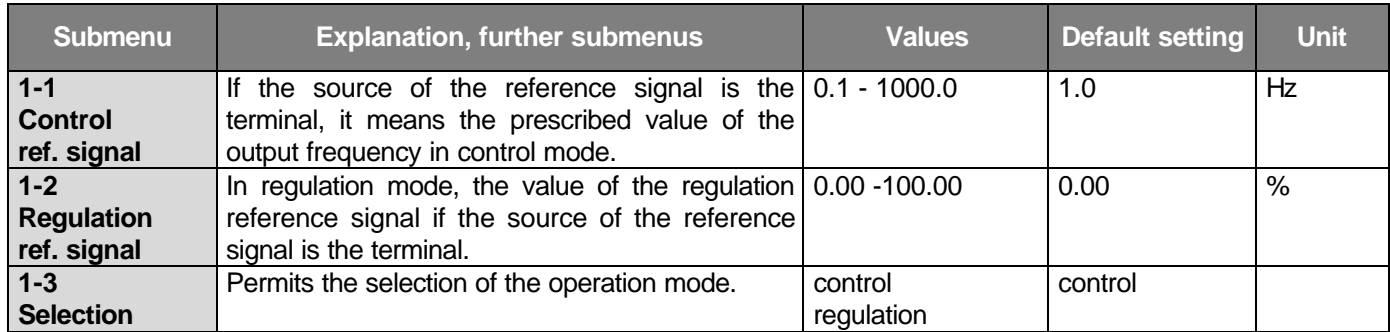

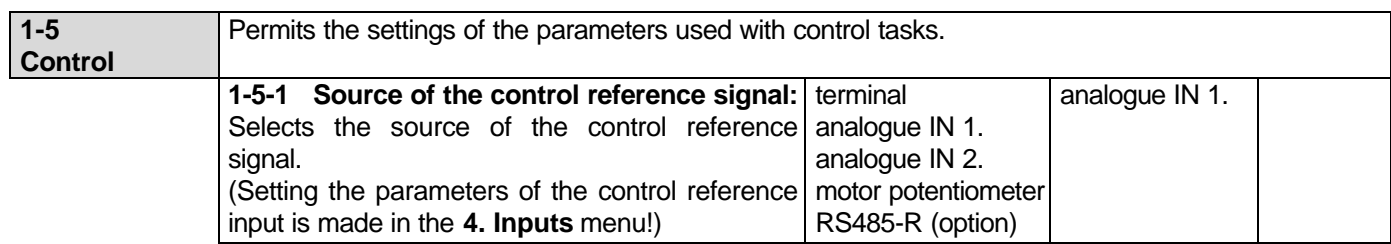

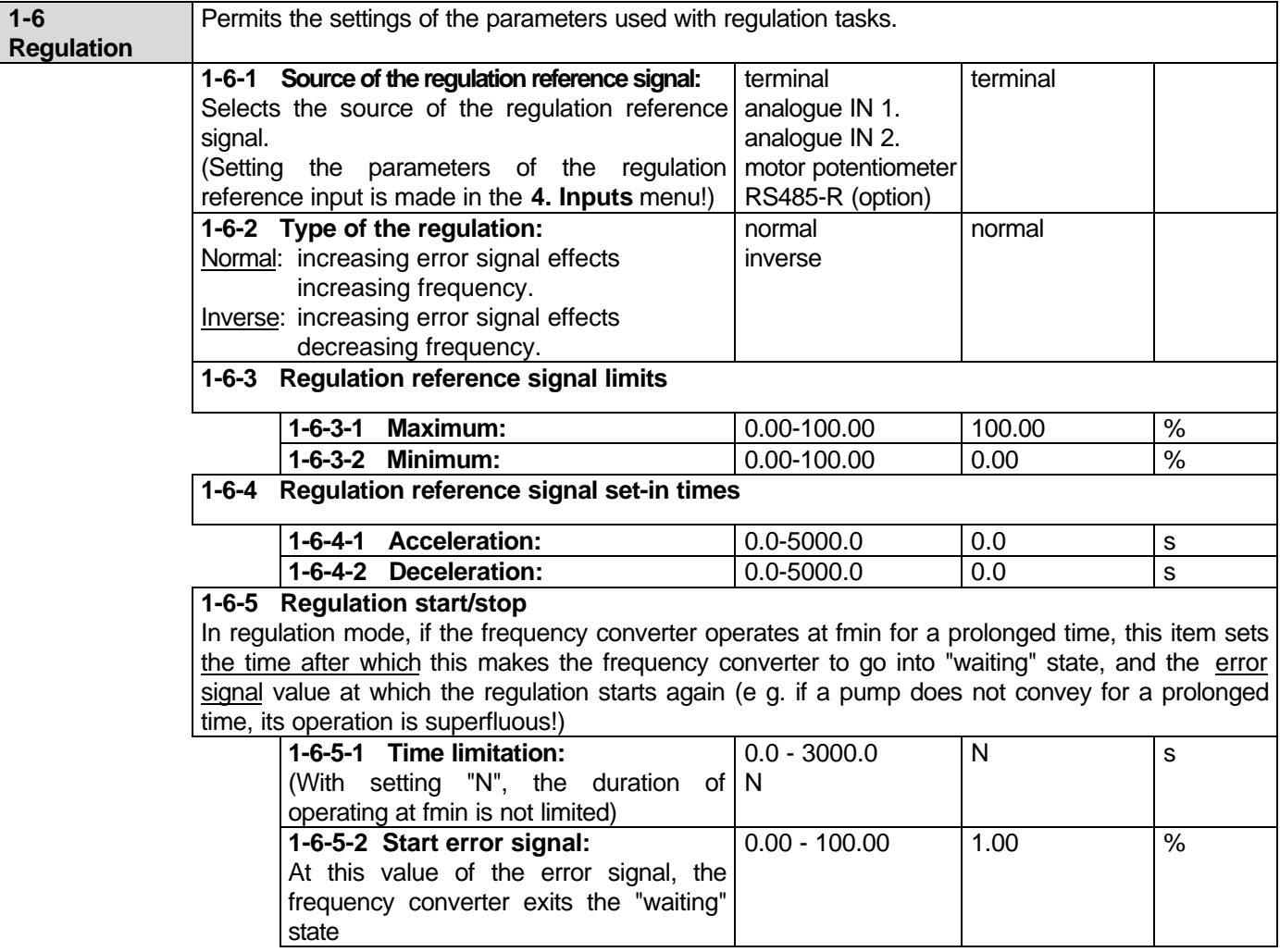

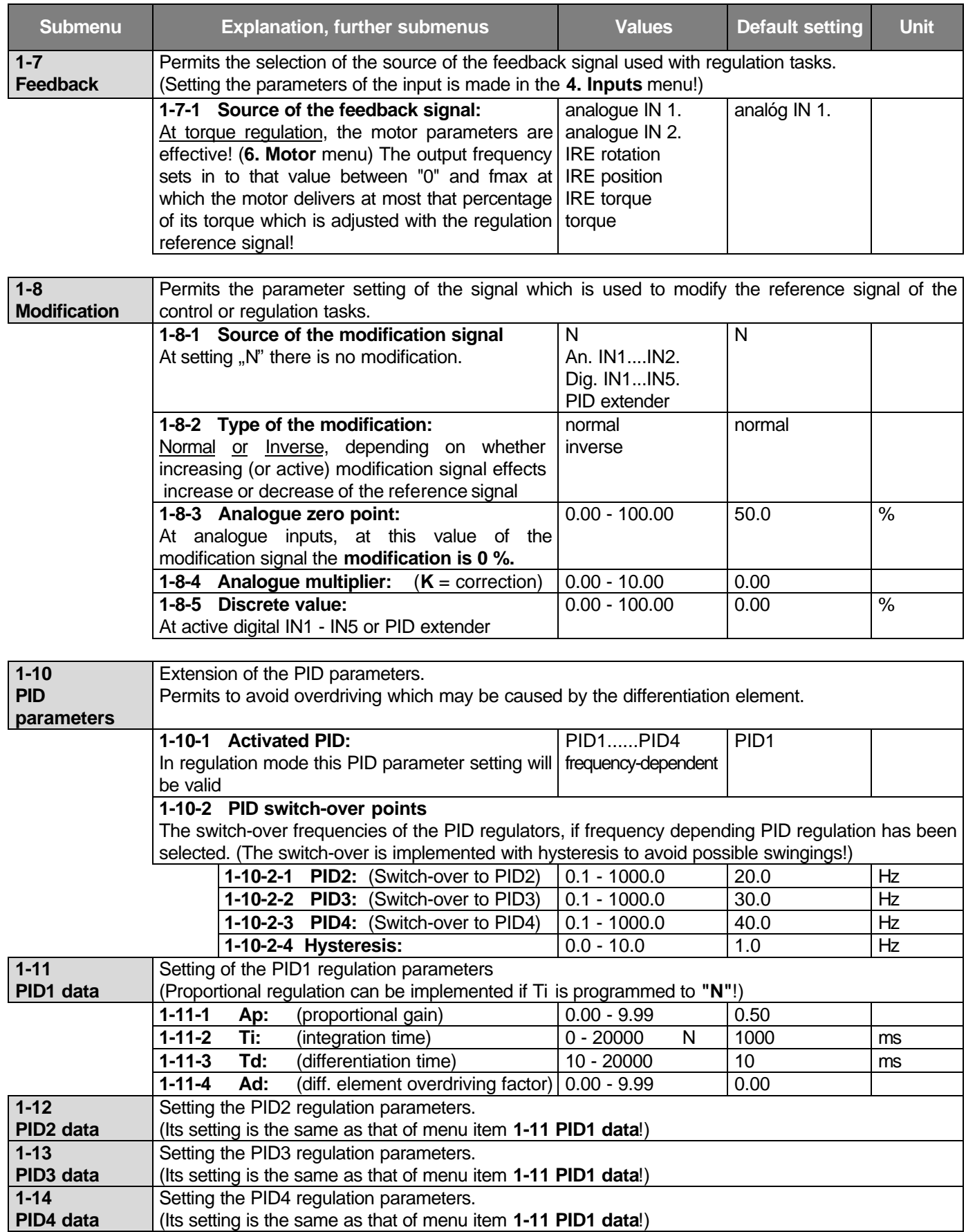

## • **Explanations to the PID regulations:**

The frequency converter has 4 independent PID parameter sets. Using these permits implementing both valuesaving and follow-up regulations in a demanding but simply way.

In the regulation procedure, on the effect of the arisen error signal the P, I and D elements modify the output frequency so that the error signal decreases!

| Approach from the point of view of the regulation technique: | \n $f = \left( A_p + \frac{1}{s \cdot 1} + A_d - \frac{s \cdot 1}{1 + s \cdot 1} \right) \cdot \frac{Error signal [%]}{100}$ \n |
|--------------------------------------------------------------|----------------------------------------------------------------------------------------------------|
|--------------------------------------------------------------|----------------------------------------------------------------------------------------------------|

### *Error signal = Regulation reference signal - Feedback signal*

The effect of the parameters depends on the sign and magnitude of the error signal. Of course, each action is to be understood algebraically, along with sign! The action (frequency increase or decrease) should always act to decrease the absolute value of the error signal! This has to be decided at selecting the type of the regulation (normal or inverse) (menu item **1-6-2**)!

At regulating the rotation speed and the position, the correct adjustment of the IRE is very important!

This applies to the IRE parameters and the wiring, too! If the incremental rotation encoder measures some geared lower (or higher) rotation speed, the modified value has to be entered as the number of divisions of the IRE.

(e.g. at 1:50 reducing gear and IRE division number 2000, the value of 40 is to be entered.)

At position regulation, the integration element (**I**) of the PID parameters is not utilized due to the nature of the job! This means a special PD regulation!

At torque regulation, selecting normal mode means driving (motor) torque regulation while selecting inverse mode means braking (generator) torque regulation!

- The change of the frequency is also influenced by the frequency slope limitation through the regulation acceleration time (menu item **2-1-2**) and the regulation deceleration time (menu item **3-1-2**)! With operating system, these mean the highest permissible slopes independently of the PID parameters!
- The normal acceleration and deceleration times are ineffective in the regulation process but at stop the deceleration occurs according to the control deceleration time (menu item **3-1-1**) and the stop mode!

## • **Function of the modification signal:**

In a control system, the function of the modification signal is to facilitate the correction of the reference signal by an external analogue signal or the digital input (e g. change of day run and night run of the system).

In theory, the modified control reference signal can vary between fmin and fmax.

. A modification of 1 % means a change of fmax/100 in the reference signal!

In a regulation system, the function of the modification signal is to facilitate establishing two-element regulations, or correcting the regulation reference signal from the digital inputs or at PID extension.

(e g.: humidity depending temperature regulation or temperature depending pressure regulation, PID extension, if the number of the pumps changes and the reference signal needs to be changed etc.)

In theory, the modified regulation reference signal can vary between 0 and 100 %, however it cannot exceed the limits preset for the minimum and maximum values of the regulation reference signal.

In case of digital input, the percentual value of the modification is the value set in menu item **1-8-5** for each + input.

Also at PID extension, the percentual value of the modification is the value set in menu item **1-8-5** for each + switched on unit. (Modification with PID extension can only be construed in regulation mode.)

At analogue inputs the relative magnitude and sign of the modification percentage is to be understood related to the initial value of the modification signal (e g.: choosing 70 % of the input signal for initial value, it can vary between +30 % and −70 %).

In case of analogue input, the modification signal can change the reference signal according to the following equation:

## *Modified reference signal [%] = Reference signal [%] + Modification [%] x K*

(where **"K"** is the modification correction for analogue inputs. (menu item **1-8-4**)

## • **An example for the regulation:**

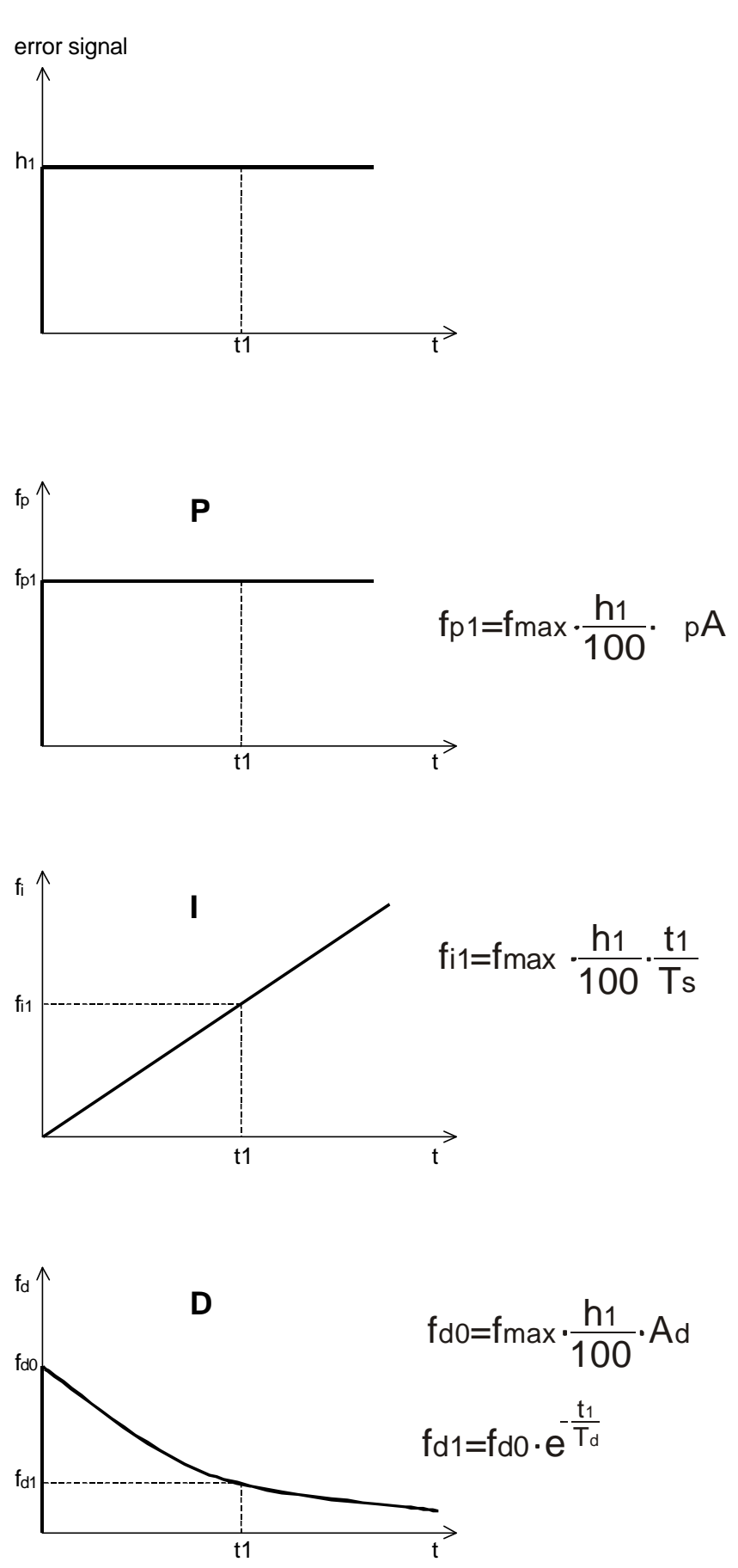

### Remarks:

1. At setting the PID parameters be very careful, because the quality of the regulation depends on this setting.!

2. Prior to setting the parameters, clarify if the job needs proportional regulation, PI regulation or really a PID regulation.

3. The absolute limitation of the output frequency (f) is built into the regulator therefore at reaching the limit the II element will not be integrated off.

4. The limitation of the acceleration and deceleration slopes of the output frequency (f) is independent of the regulator. Setting wrong parameters (e.g. too large deceleration time and short integration time) may cause the regulator to be integrated off thus the system to swing over.

## Some hints:

**P** (proportional): For simple regulations (e g. fluid level regulation) it is practical to use proportional regulation. Thus the set-in process is the fastest and there is no tendency to swinging

The regulation works with the minimum error (due to the regulation being proportional to the error signal) but this is not essential at these kind of applications. (Ti = N, Td = N)

The **PI** regulation can be used at regulation tasks of relatively high time constant (e g. pressure regulation with pumps or temperature regulation with blowers etc.).  $(Td = N)$ 

**PID** regulation has to be used for fast regulations

(e g. regulation of the rotation speed).

At adjusting Ti and Td special care has to be taken to avoid swingings but maintain the speed of the regulation!

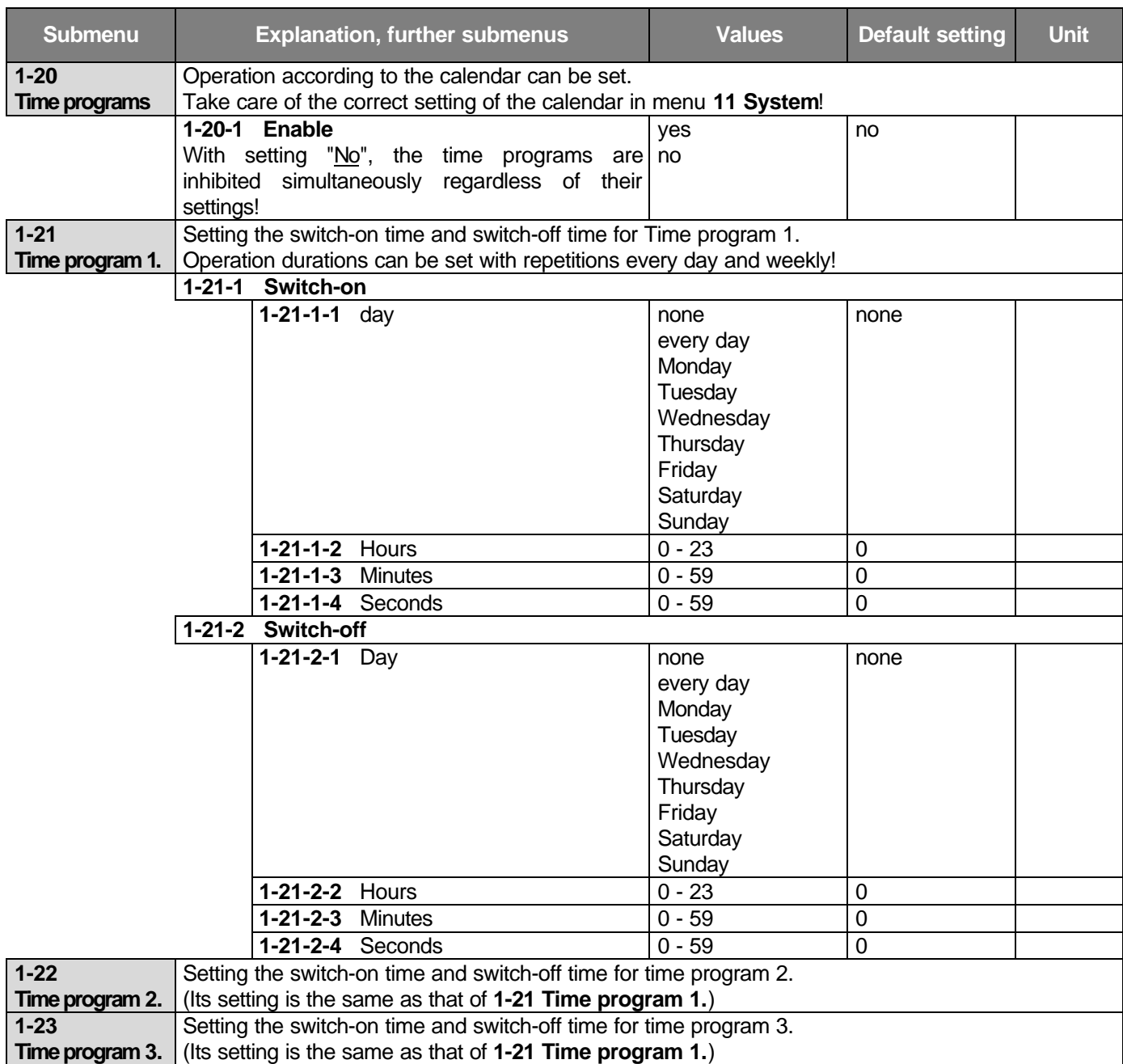

## • **Using the time programs:** (figure to menu item 1-20)

In the figure below an overlapping time program is shown. Of course, the timings can be set according to demand and even all three time programs can be active!

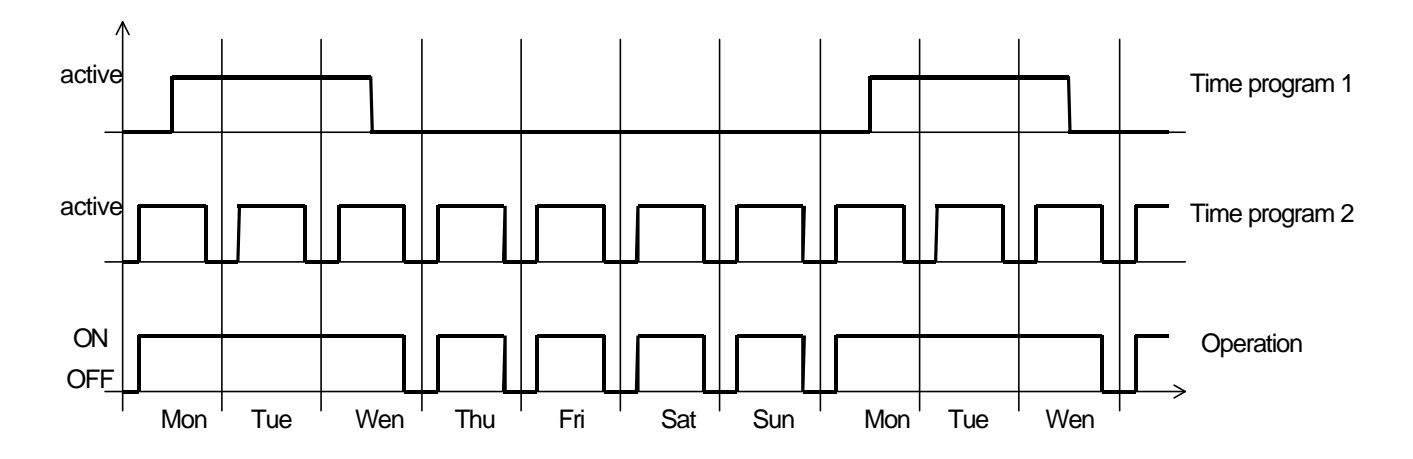

• **2. STARTS MENU**  $\overline{\mathbf{t}}$ The parameter is a part of the quick menu **(+)**Unit identifier i.e Menu item **(1)**  $m<sub>2</sub>$ acc. **(2-1-1)** Tu<sub>P</sub>: 5.0s Parameter to be set **(5.0s)**

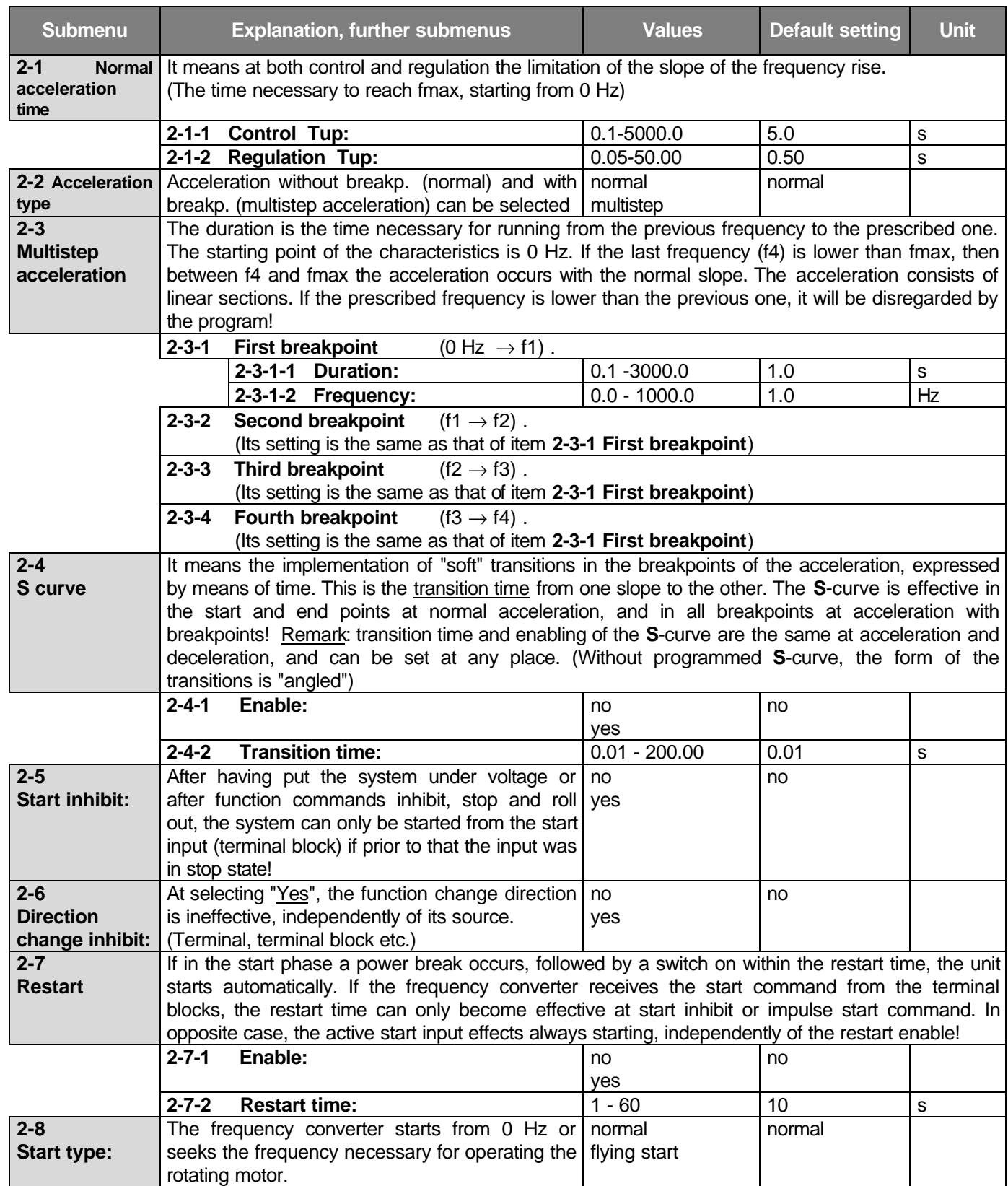

## **3. STOPS MENU**

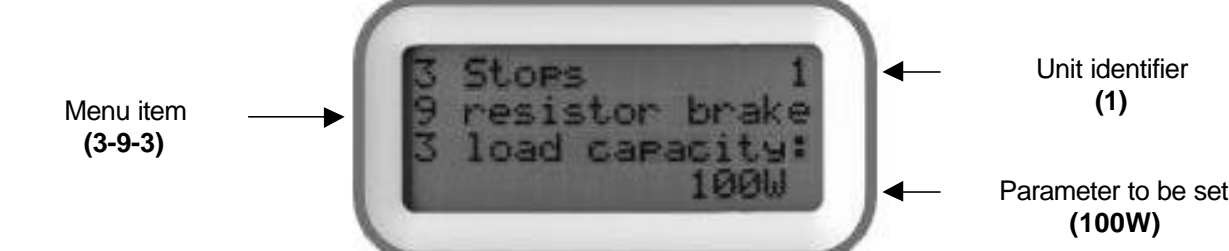

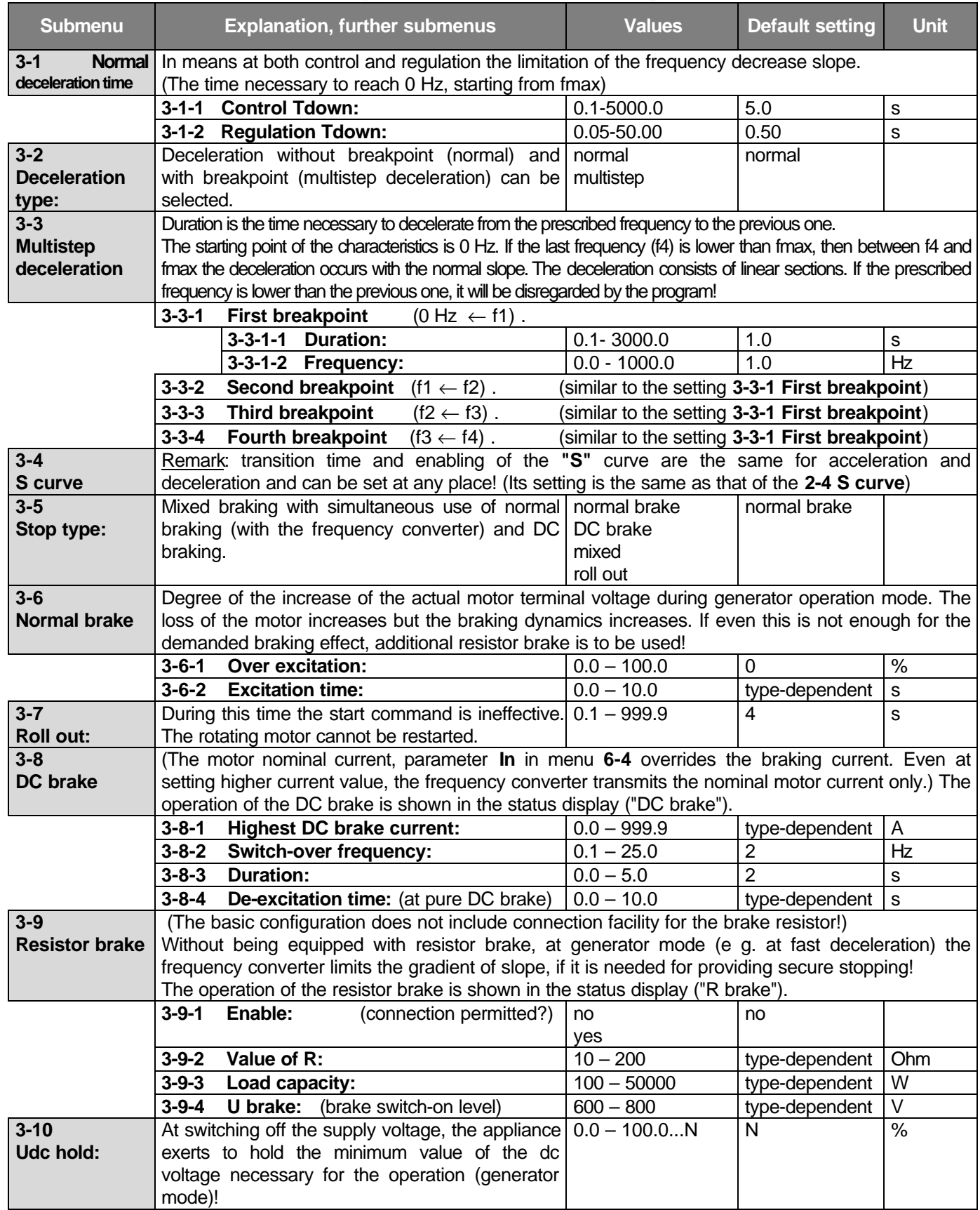

• **Explanation of the acceleration and deceleration times:** (the preset times **Tup** and **Tdown** are to be understood between 0 Hz and fmax)

The effective acceleration and deceleration times (**tup** and **tdown**) belonging to a given frequency can be calculated.

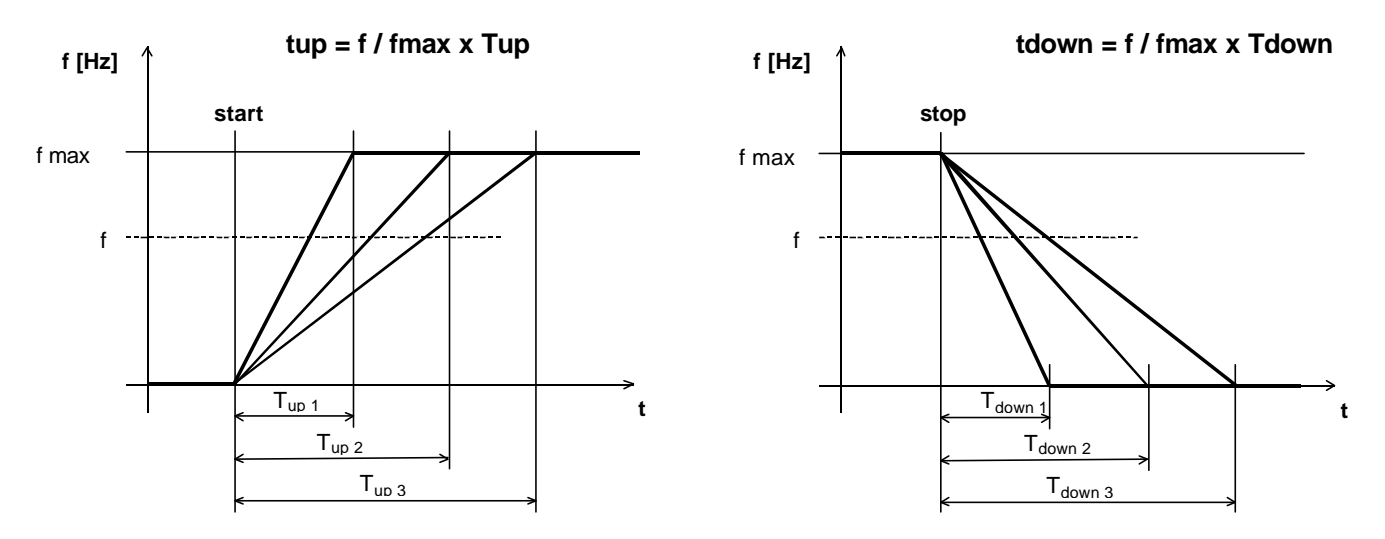

• **Explanation of the acceleration with breakpoints:** (the deceleration with breakpoints can be explained in the same way)

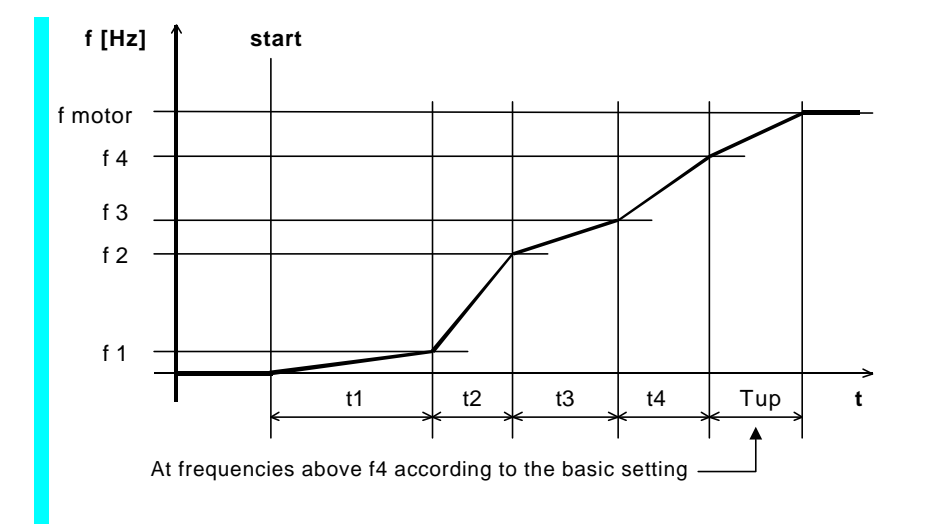

• **Effect of the "S" curve:** (the same at acceleration and deceleration)

(The acceleration and deceleration times become longer by the transition time. The transition from one slope value to another occurs without breaks, continuously. The slopes of the acceleration and deceleration do not change. At acceleration and deceleration with breakpoints it makes its effect in each breakpoint!)

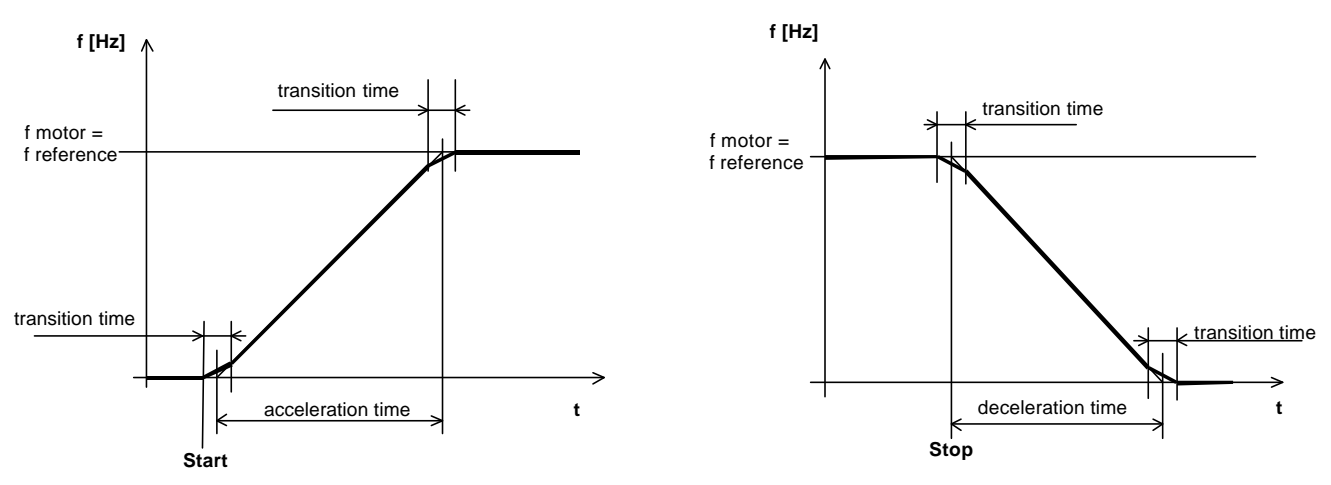

### • **Start command with pulse control, from terminal blocks:**

(using a terminal similarly to the operation of the start and stop buttons)

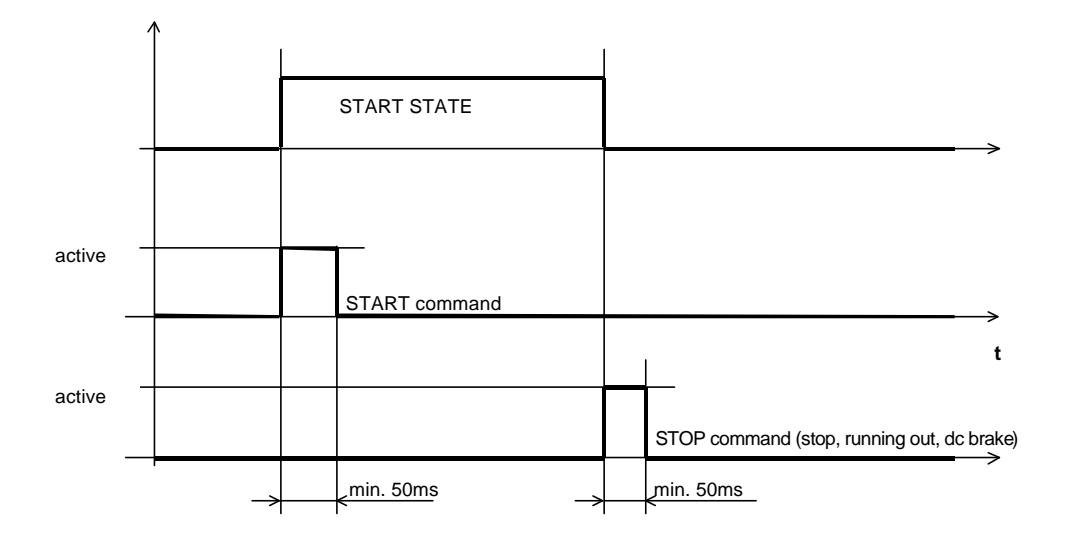

## • **Direction change while running:**

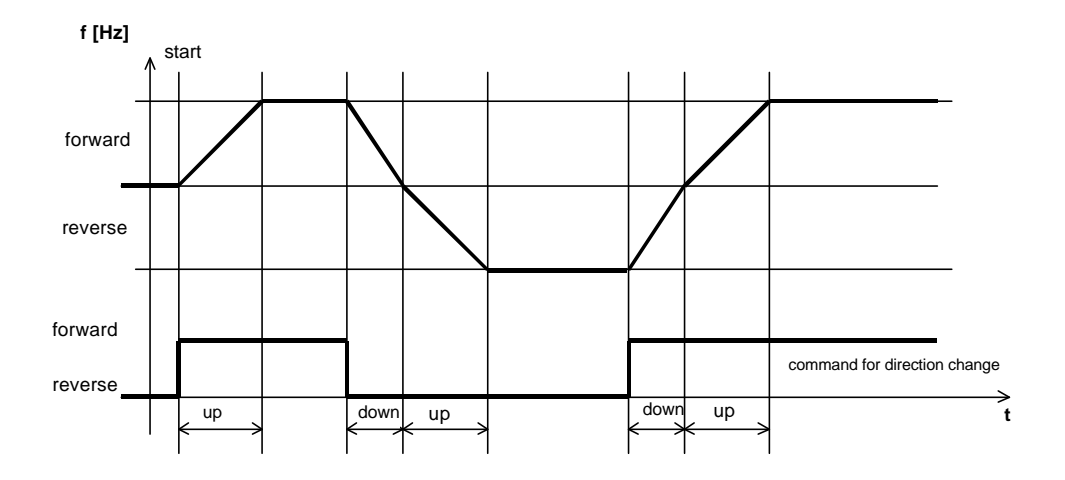

### • **Permissible load of the brake resistor:** (typical curve)

The brake resistor must be of wire wound type. If the user provides the brake resistor, the rating, type and placement must be consulted with the manufacturer!

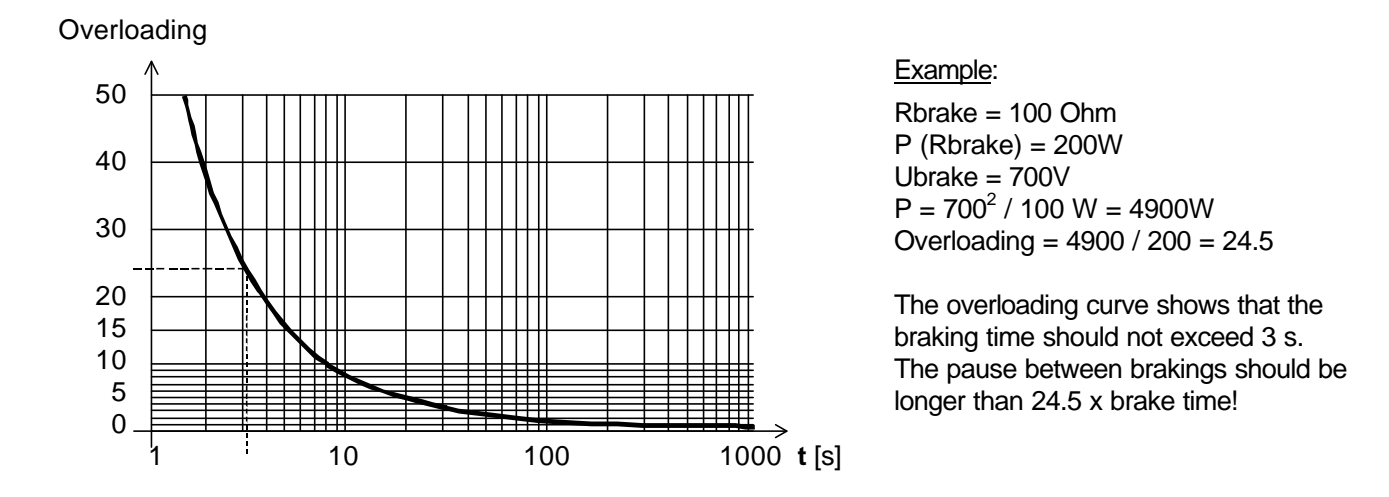

## • **4. INPUTS MENU**

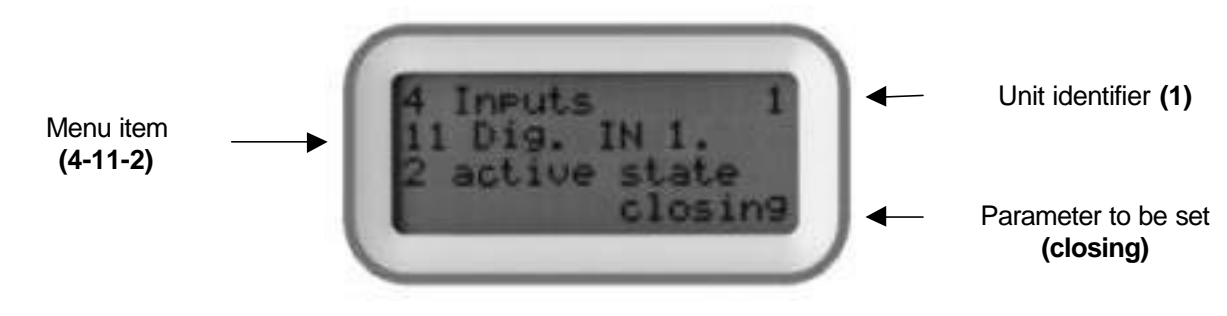

Items of the Inputs menu:

**- Analogue inputs**

- **Digital inputs**
- **Program inputs** ( options )
- **ANALOGUE INPUTS:** (basic configuration is Analogue IN 1 input, the Analogue IN 2 input is optional)

The parameters of the potentiometer (mode, stop band, hysteresis) are only valid at setting the reference signal!

The potentiometer setting can be used also for control by voltage, the mode and stop band can also be utilised, but the voltage received by the input is always between 0 and +10 V. The stop band is to be understood above 0 V in normal case and symmetrical to +5 V in case of voltages with sign! In this voltage band, with start command, the unit is in waiting state. The start will be active again by the hysteresis value from the stop band.

#### Explanation of the lower and upper levels of the analogue inputs:

In **control** mode, the upper level corresponds to  $\rightarrow$  f max, the lower level corresponds to  $\rightarrow$  f min, In **regulation** mode, the upper level → corresponds to the maximum % value and the lower level → to the minimum % value!

*At starting, if the actual analogue input is outside the interval, error indication occurs!*

#### Control function:

It means the analogue signals necessary for the control and regulation modes.

(control or regulation reference signal, feedback signal, modification signal)

#### Features of the comparator mode:

The analogue inputs permit also switching functions.

The settings are to be understood as percentages related to the extreme values!

In "waiting" state, switch on-off mode regulation can be implemented (two point regulation).

The levels of the switch-on and off are determined by the signalisation value and the hysteresis.

At "Stop" setting, the unit stops when the signalisation level is reached. It can be restarted with the Start command if the input level goes below or beyond the signalisation level modified by the value of the hysteresis.

With setting "Error", the unit stops at reaching the signalisation value (with AN comparator error).

(e g. monitoring the motor overheating in analogue way).

Restarting is possible after acknowledging the error and with input level going below or beyond the signalisation level modified by the value of the hysteresis.

With setting "None" the analogue comparator function is ineffective.

Special functions: (T up, T down, U start, In, fmax, fmin )

These permit the most important parameters to be set during operation.

The analogue input permits the programmed parameter to decrease only therefore at programming it should be set to the highest value to be used!

(Remark: the coverage is max. 1:50 )

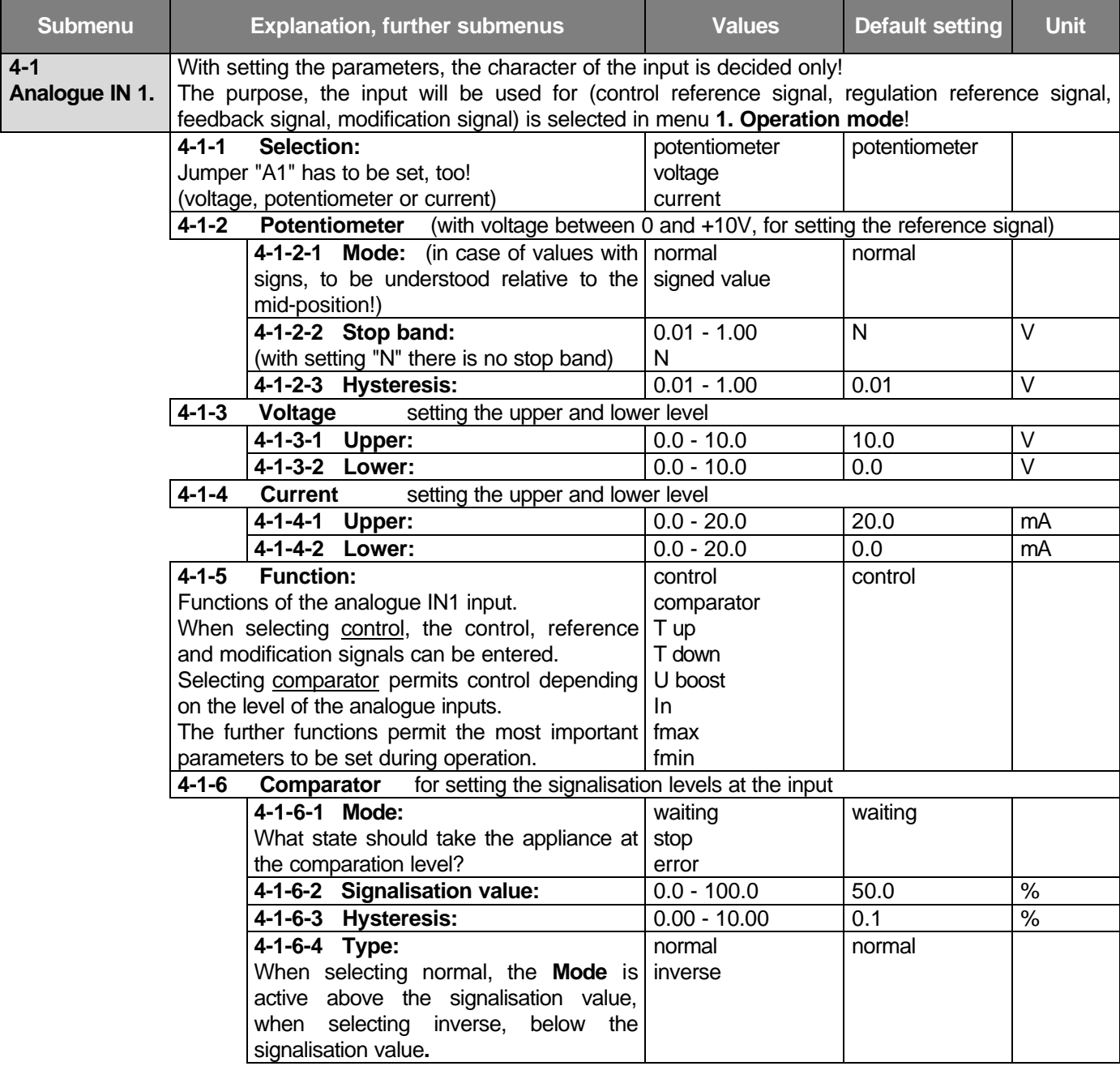

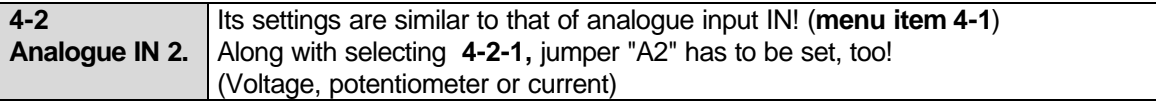

## • **DIGITAL INPUTS:**

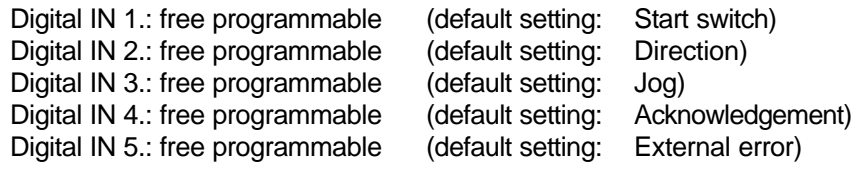

## **Attention:**

When start command is to be given by pulse, e.g. one of the digital inputs should be programmed to function stop, roll out or dc brake, since stop command can be given out from these only!

The above can be disregarded if the source of the logic controls is the terminal/terminal blocks since in this case the stop command can be given out from the terminal. If the source of the logic controls is not the terminal/terminal blocks or the input is not set properly, the appliance will stop with parameter error at giving out the start command! Requirement against the pulses: the pulses will only accepted if they exist in both logic states for at least 50 ms!

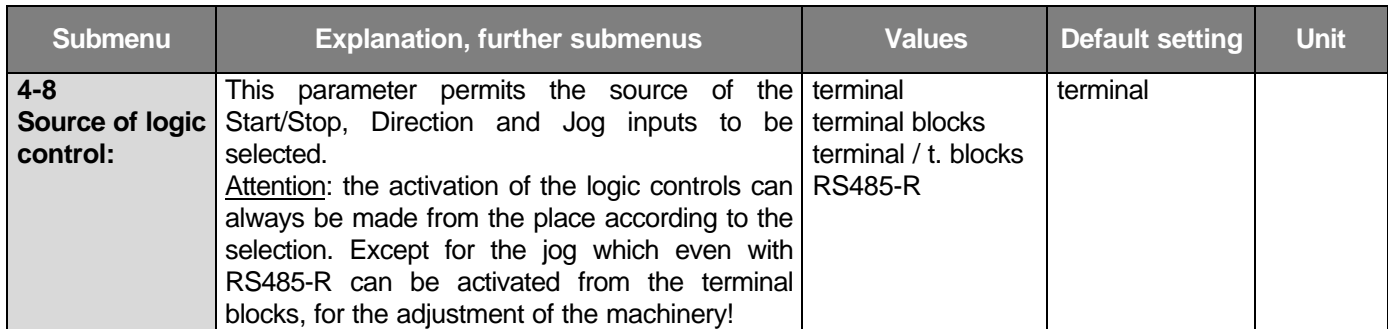

**4-9 Logic**

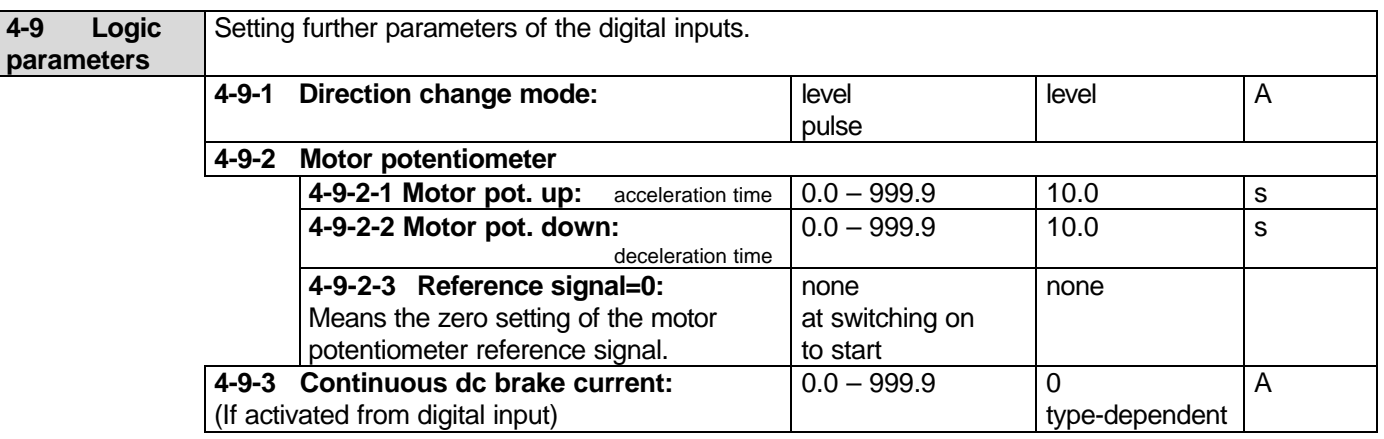

#### **4-11 Digital IN 1.** For selecting special function commands or to copy the program written to one of the program innutel

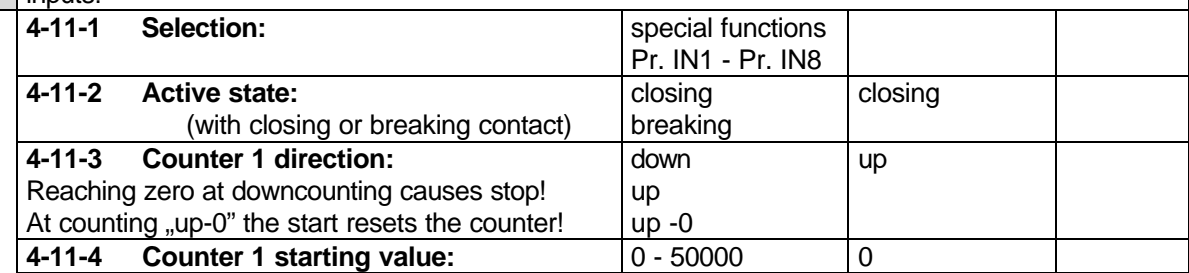

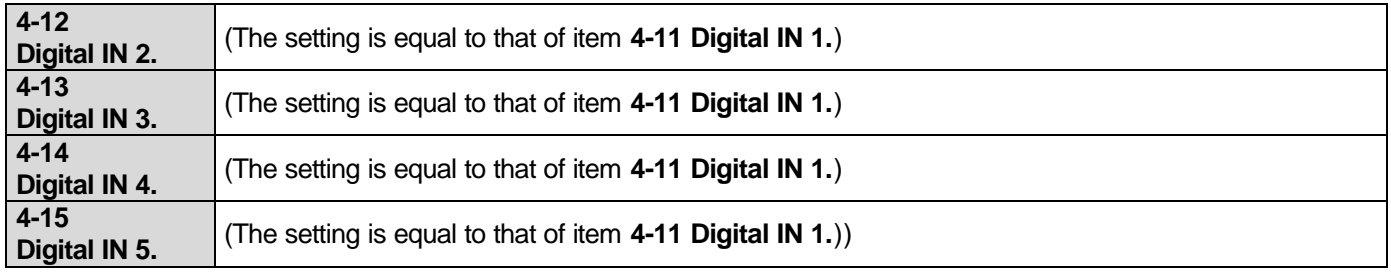

### **Explanation of the special functions:** (they can be selected at the digital inputs)

Start switch: continuous start command. To activate it, for source of the logic controls terminal blocks or terminal / terminal blocks are to be selected. If multiple digital inputs are programmed as start switch, they are in logic "AND" relation therefore all of them must be activated to achieve start command!

Start button: pulse type start command. To activate it, for source of the logic controls terminal blocks or terminal / terminal blocks are to be selected. If multiple digital inputs are programmed as start button, they are in logic "OR" relation therefore if any of them is activated the start command occurs!

*Remark*: if there are start switches and start buttons mixed, all start switches must be activated so that the start command can be given out with any of the start buttons!

Direction: direction change command. To activate it for source of the logic controls terminal blocks or terminal / terminal blocks are to be selected. It can be level or pulse activated. If multiple digital inputs are programmed to direction change, then at activating any of them the direction will always be changed. If the source of the logic controls is terminal / terminal blocks, the direction change from the terminal can only be made if pulse type direction change is selected! (The type of the direction change can be set in menu **4-9**.)

Normal jog: generally to be used for adjusting the machinery. It is active from stop state only, in the pre-selected direction.

Inverse jog: generally to be used for adjusting the machinery. It is active from stop state only, in the opposite of the pre-selected direction.

External error: it makes the appliance run out with error message (e.g. motor thermal switch, emergency stop etc.). Stop: makes the motor stop according to the default setting.

Roll out: makes the motor stop with rolling out.

Dc brake: makes the motor stop with dc braking.

f hold: inhibits the change of the frequency. The frequency cannot change during acceleration and deceleration either!

Motor potentiometer up: if the source of the actual reference signal is the motor potentiometer this input permits the increase of the reference signal.

Motor potentiometer down: if the source of the actual reference signal is the motor potentiometer this input permits the decrease of the reference signal.

(Further parameters of the motor potentiometer can be set in menu item **4-9**)

Control / Regulation: permits the dynamic switch-over of the operating mode.

Program inhibit: inhibits the running of the programs. It is in logic "AND" connection with menu item 4-20-1.

Program stop: halts the running of the program. When restarted, the program starts at the point it was halted.

Program step: the running program steps. Its effect is the same as if the time limitation would have elapsed!

RS485T / R change: even in a configuration with a single serial line there is the possibility to use both. However at switching on the appliance sets the serial line depending on the actual state and this cannot be changed during operation. A new state can only be activated after switching off and on the appliance!

Analogue IN swap: switches over the (by default setting) analogue input (An. IN1. or An. IN2.) to the other one until it is active! (e.g. manual and automatic control. Manual control done e.g. with An. IN1. potentiometer, automatic control e.g. with An. IN2. current input.) (e.g. at pressure regulation if the feedback pressure signal is measured at two places and the active one has to be switched over etc.)

Modification: discrete change of the preset reference signal according to an external condition. (menu item **1-8-5**) Counter: each input may mean an individual counter (1-5). Even five counters can operate at the same time.

The counters can be programmed individually (direction, zero set). They can be used for stopping and displaying.

IRE position zero set: for declaring the basic position at position regulations and master/slave solutions.

Acknowledgement: acceptance of the error messages.

Program IN1 – IN8: for copying any of the internal programs. The program can be activated from terminal blocks also without equipped program inputs.

### **Slave parameters:**

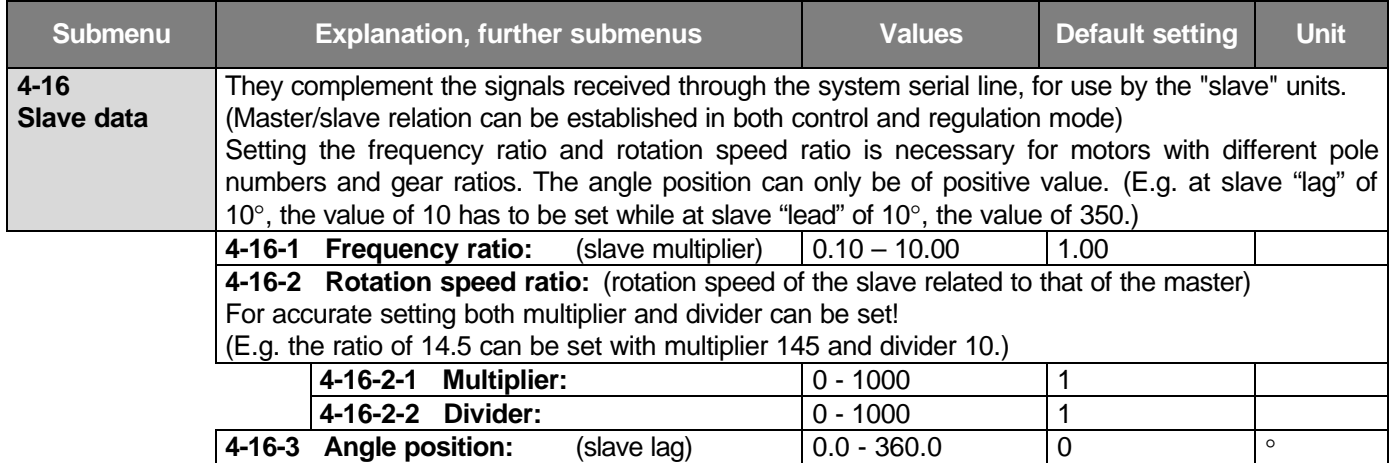

### **IRE parameters:**

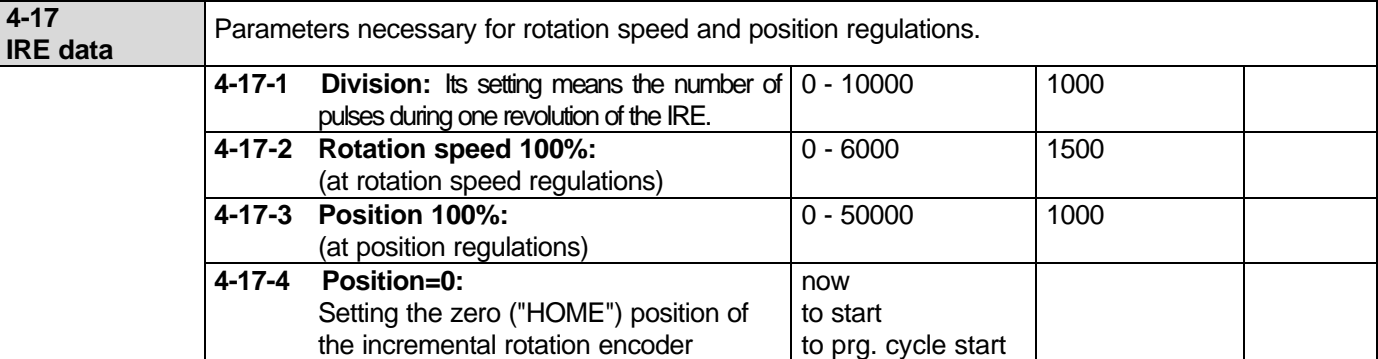

## • **PROGRAM INPUTS:** (the program inputs which activate from terminal blocks are optional!)

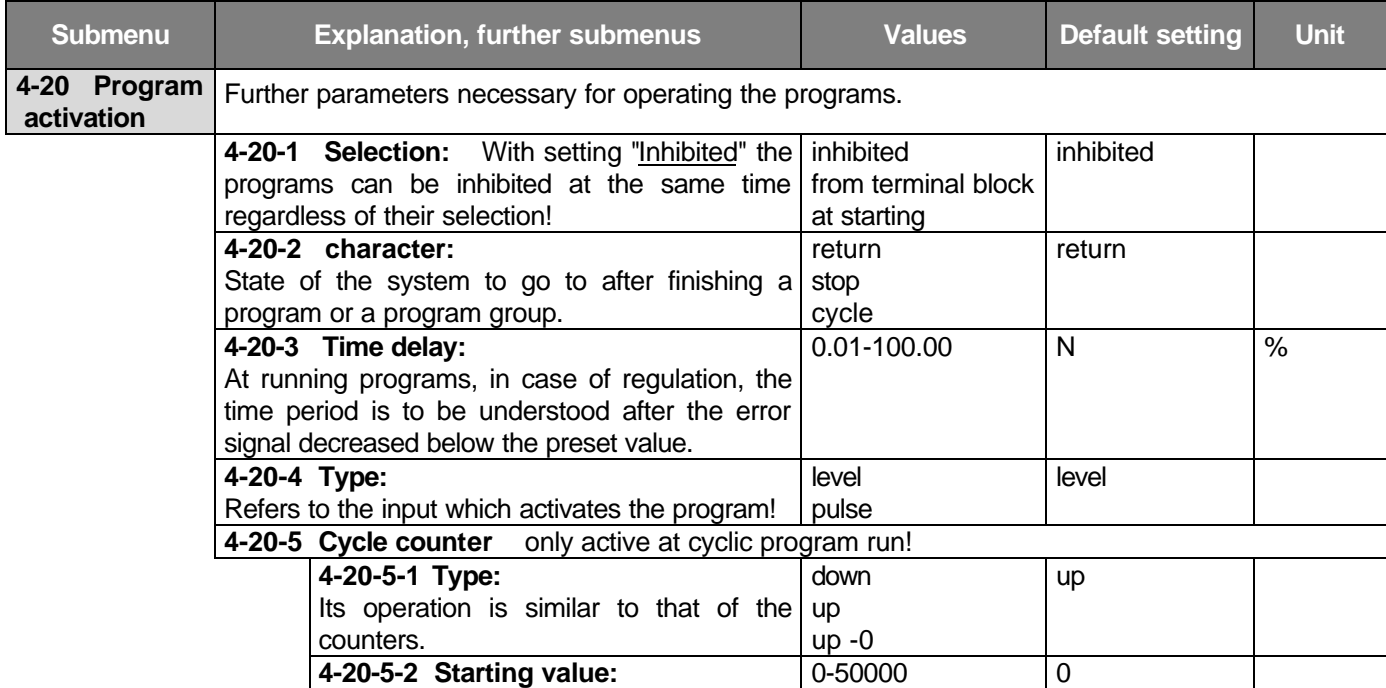

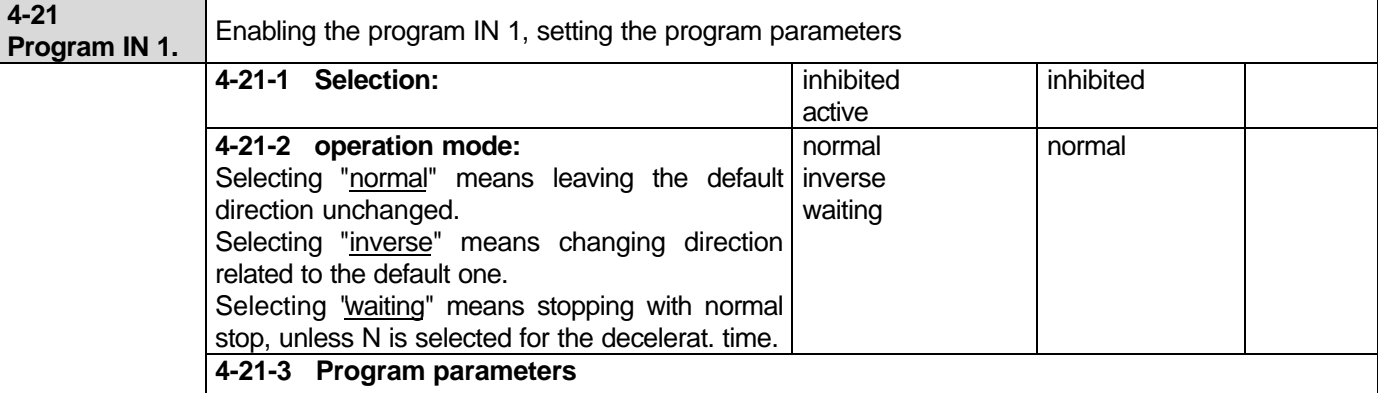

Those parameters which can become effective upon the **operation mode**, will be active at activating the program unless their selection is "**N**". The acceleration and deceleration times mean the limitations of the slope of the active reference signal (at both control and regulation).

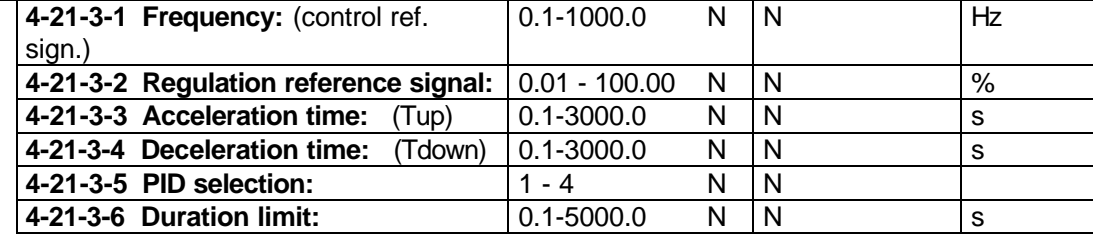

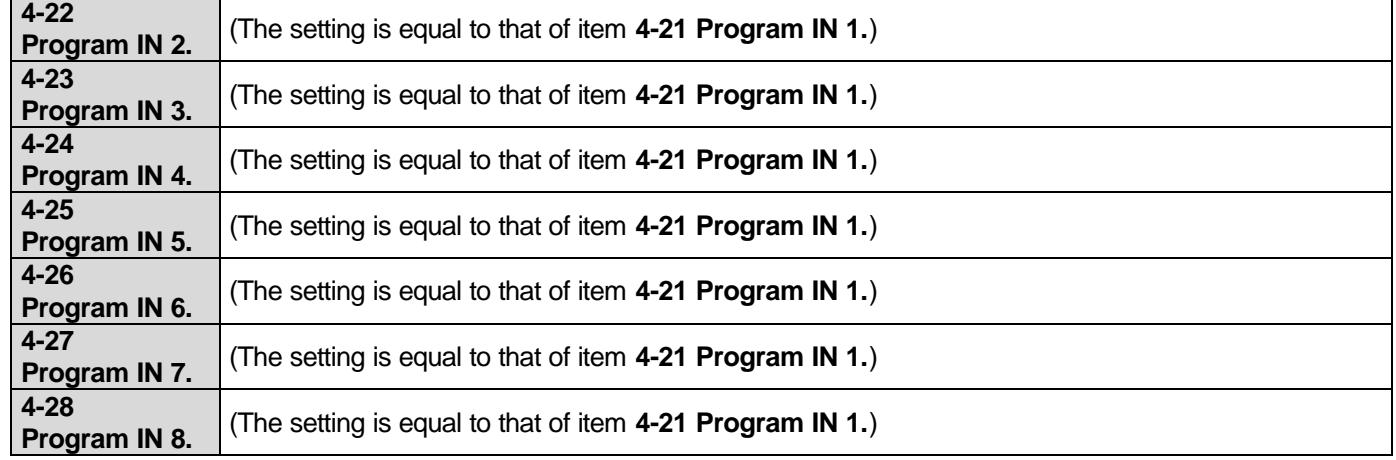

## • **Using the program inputs:**

**Step 1:** Finding in the menu and enabling the actual program input.

**Step 2:** Setting the operation mode of the actual program input.

Setting normal means maintaining the default direction.

Setting inverse, means reversing the default direction unless the change of direction is inhibited!

Setting wait means that in the actual program step the frequency converter suspends operation (for the duration of the time limitation) (practically waits in stop mode) and after the time elapsed it continues operation with the next program step. The waiting state is indicated in the status display and with flashing the RUN LED!

**Step 3:** Setting the program parameters belonging to the actual program input.

If a parameter value is set to **"N"**, at this parameter the program will use the default setting!

## • **Activating program inputs:** (Program IN 1. ÷ IN 8.)

**1.** When activating **from terminal blocks** - the enabled programs (even more than one), can be activated at any time from the established Program inputs. The condition of the operation is the frequency converter being in start state. (In basic configuration the activation can also be made with Digital IN 1 - Digital IN 5!)

At the end of the program according to its type it returns to the default setting, stops or repeats cyclically.

With cyclic operation selected, at discontinued activation of the input, the appliance returns to the default setting! At repeated activation the cyclic operation continues!

When the inputs are activated, they take over the operation from the default setting. The programs written to the activated inputs run in the sequence of their priorities. If a program conveys the control because its time expired,

it can only be restarted by activating after an inactive state (that is after switching the input off and on).

Commands stop, roll out and dc brake can stop the operation at any point!

**2.** When activated with **Start**, the enabled program or program group is started with the start command! In this case no established Program inputs are necessary for running the programs.

At the and of the program according to its type it returns to the default setting, stops or repeats cyclically.

Return – when selected, the process will be terminated if at the enabled program or program group the duration elapsed or the program is inhibited, then the operation returns to the default setting.

Stop - when selected, the process will be terminated if at the enabled program or program group the duration elapsed or the program is inhibited, causing stop command. Stop is done according to the default setting.

Cyclic - when selected, the process will be terminated if at the enabled program or program group the duration

elapsed, then the operation will be restarted at the highest priority point of the program group.

The process can be stopped with the commands stop, roll out and dc brake!

Example for activating from the terminal blocks:

If the setting at input Program IN1 is **N, 32.0%, N, N, 1, 5s,** it means that with activating the programmable digital input IN1:

- the control reference signal is not active (in case of control the default setting is valid),

- at regulation the reference signal is 32.0 % regardless of the value of the selected reference source

(potentiometer, terminal).

- acceleration and deceleration of the reference signal occurs according to the default setting of the regulation reference signal,

- in the regulation PID1 is the active setting,

- the duration is limited to 5s.

Since 5s are given for the duration, this state exists for 5s from the beginning of the program run. After 5s the reference signal of the selected reference signal source becomes valid regardless of the state the drive reached to.

However, if input Program IN 2. has also been activated, after the elapse of time 1., the operation continues with the parameters according to the setting of Program IN 2.

According to this, if e.g. a 4 step program has to be performed, the actual 4 inputs from among Program. IN1.  $\div$ Program. IN 8. have to be jointed and activated jointly during start when the run of the program should start (without start, the run of the programs written to the activated inputs will begin at the appearance of the start command).

 At performing multilevel programs, the acceleration and deceleration time parameters will develop with regard to the reference signal existing in the moment of the switch-over and the reference signal programmed to the next input. (This applies to the reference signal at both control and regulation).

Thus, if due to the time limitation, at the actual input the acceleration and deceleration has not yet finished, or even if finished, because of the switch-over, beginning from the actual reference signal either the acceleration parameter or the deceleration parameter become valid depending on the reference signal programmed to the next input being larger or smaller related to the previous one.

 If during operation, a higher priority input will be activated again, it takes back operating from the one with lower priority!

## **5. OUTPUTS MENU**

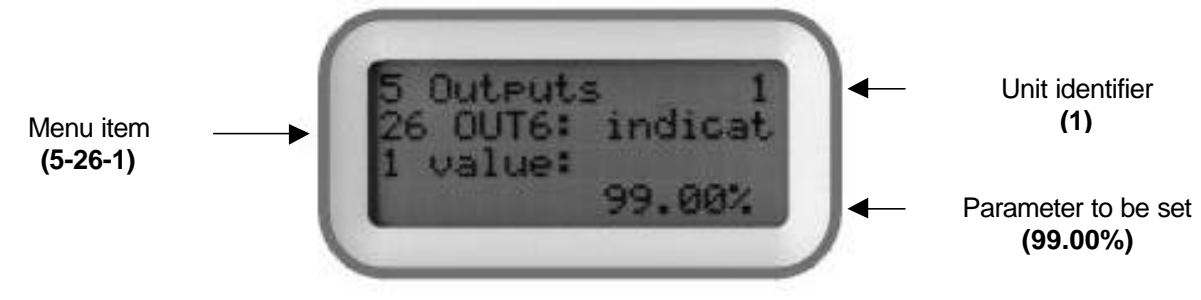

Items of the Outputs menu:

- **Analogue outputs**
- **Relay outputs**
- **Digital outputs** (option)

### Remarks:

- **-** The analogue outputs can only be established at frequency converters with power ratings over 2.2 kW!
- **-** At all frequency converters identically, the analogue outputs are the percentual values related to the nominal motor parameters. (**fn, Un, In, Pn, n, n/IRE**, by default 0 to 10V  $\rightarrow$  0 to 100%)
- **-** Using the built-in relay outputs, the programmable digital outputs can be copied making both establishing the output and external relay connection unnecessary. Moreover, these relay outputs offer further programming options (PID extension, timer).

The PID extension permits the regulated unit to be supplemented even with further 3 fix switchable units (e g. pressure regulation with multiple compressors).

With setting "N" for the duration limit at the timing parameters, the operation of the relay is continuous. Delay and duration can be programmed together, too.

Digital outputs led to the terminal blocks are only needed if the job cannot be solved with the 3 optional relays. For operating a heavy-current actuator unit, the outputs need to be supplemented with a relay unit and power supply!

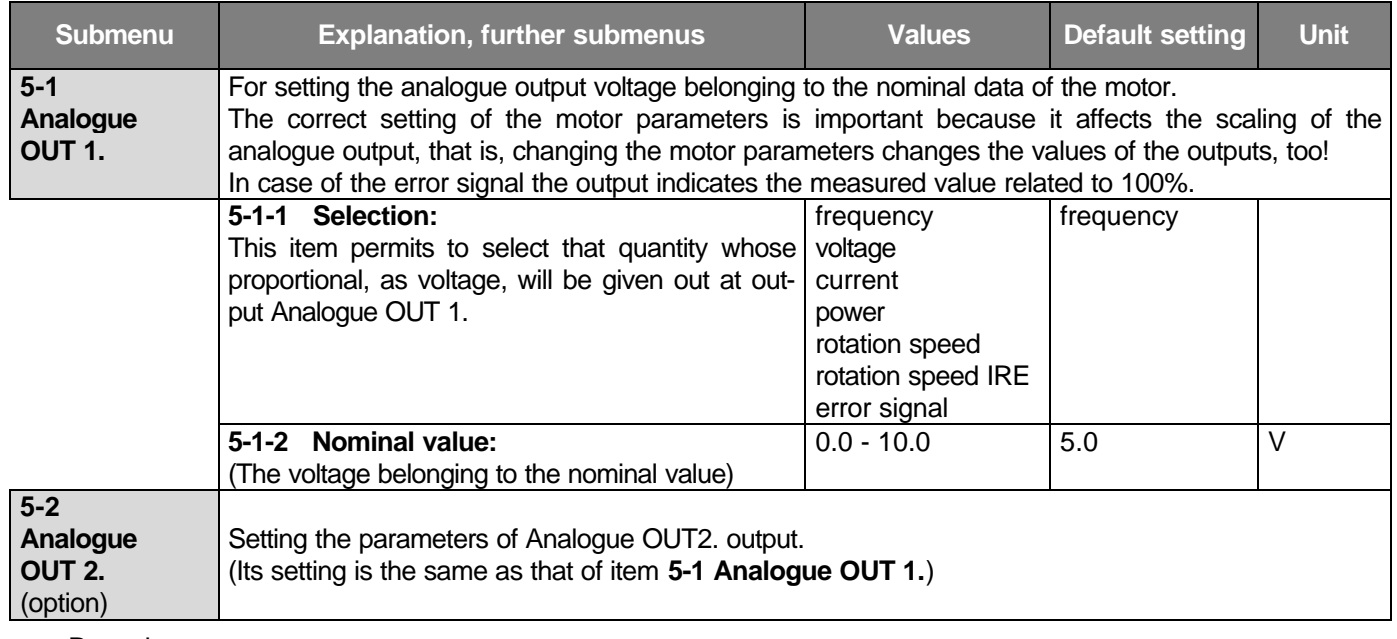

## • **ANALOGUE OUTPUTS:**

Remark:

At selecting rotation speed, the nominal value is the theoretic "synchronous" rotation speed of the motor! Compared to this, the actual rotation speed is lower depending on the load (the nominal rotation speed of the motor belongs to the nominal load!). This permits the correct back indication proportional with the load. At selecting rotation speed IRE, the nominal value belongs to that rotation speed which was set as 100 % at setting

the IRE data (Menu item **4-17-2**).

This is important because the parameter the IRE measures is not necessarily the motor's rotation speed.

It can be a rotation speed decreased or increased by gears!

## • **RELAY OUTPUTS:**

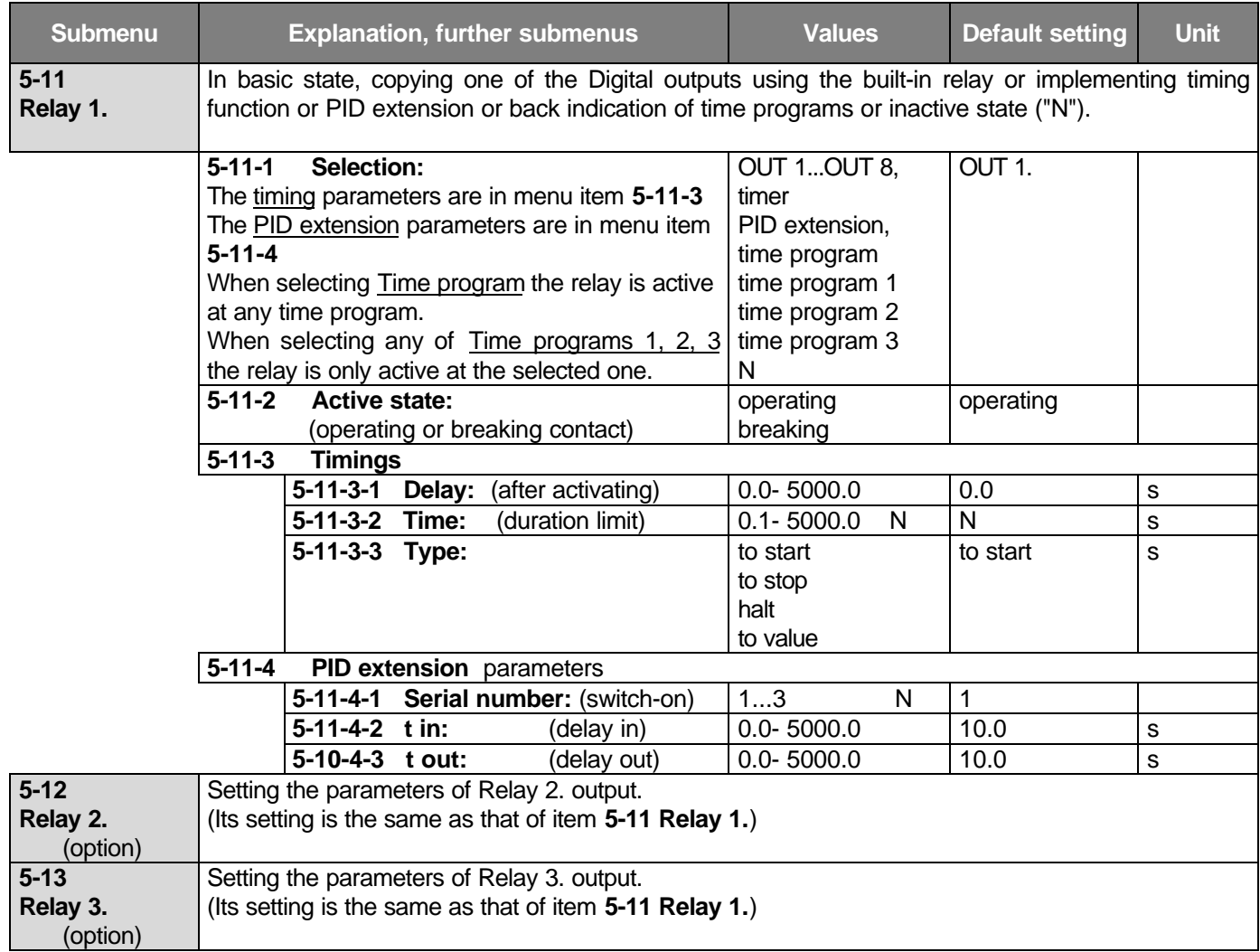

Remark:

Below 2.2 kW in basic configuration relay is not included. Two optional relays can be built in. For their programming see that of Relay 1 and Relay 2!

At relays, it is practical to choose the closing contact for the active state, so that the back indication of the two most important operation modes is logically right without supply voltage, too!

**Good - Error** back indication: In case of error open contact (e g. for switching off other units)<br>**Run - Halt** back indication: In case of halt open contact (e g. for controlling the brake of mo back indication: In case of halt open contact (e g. for controlling the brake of motors equipped with brake)

• **Example for programming the relay:** (timing and delay for start)

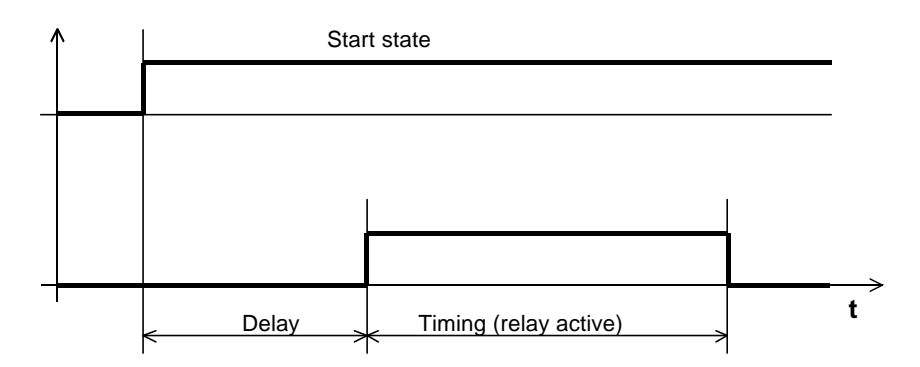

• **DIGITAL OUTPUTS:** (Optionally, digital outputs can be led to the terminal blocks!)

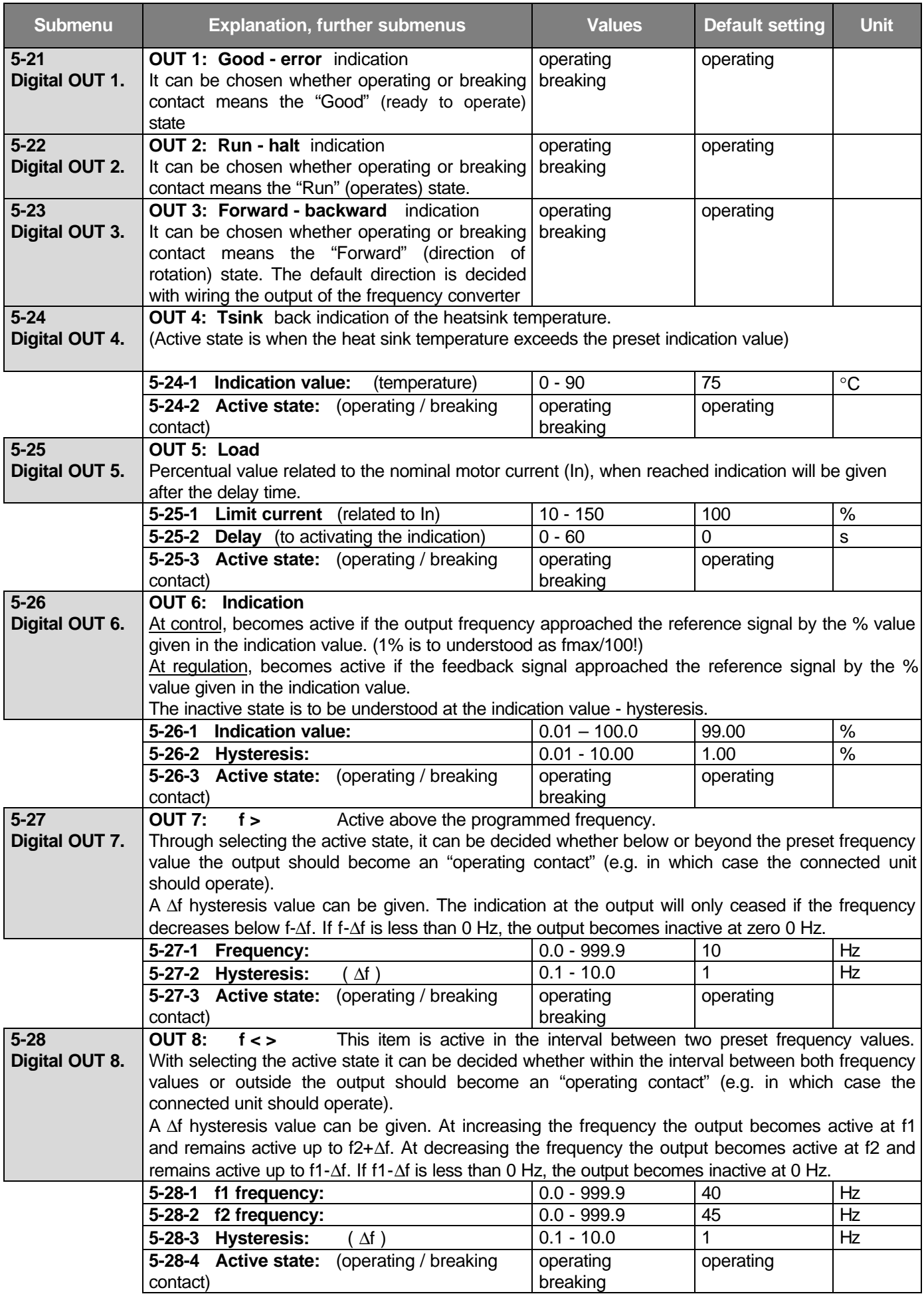

## • **6. MOTOR MENU**

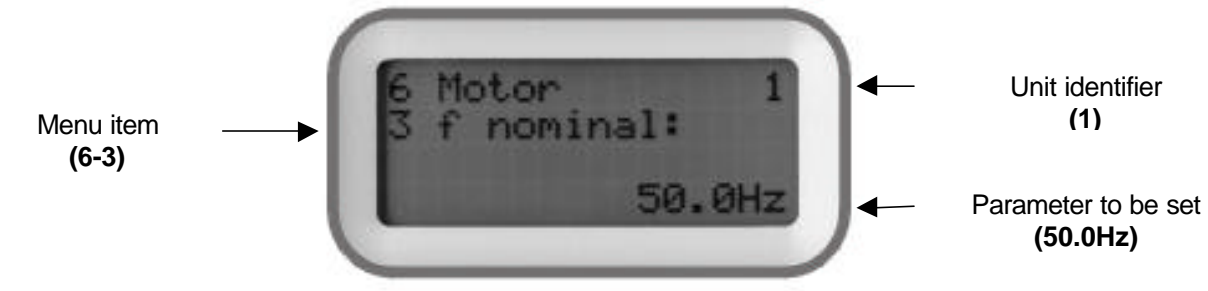

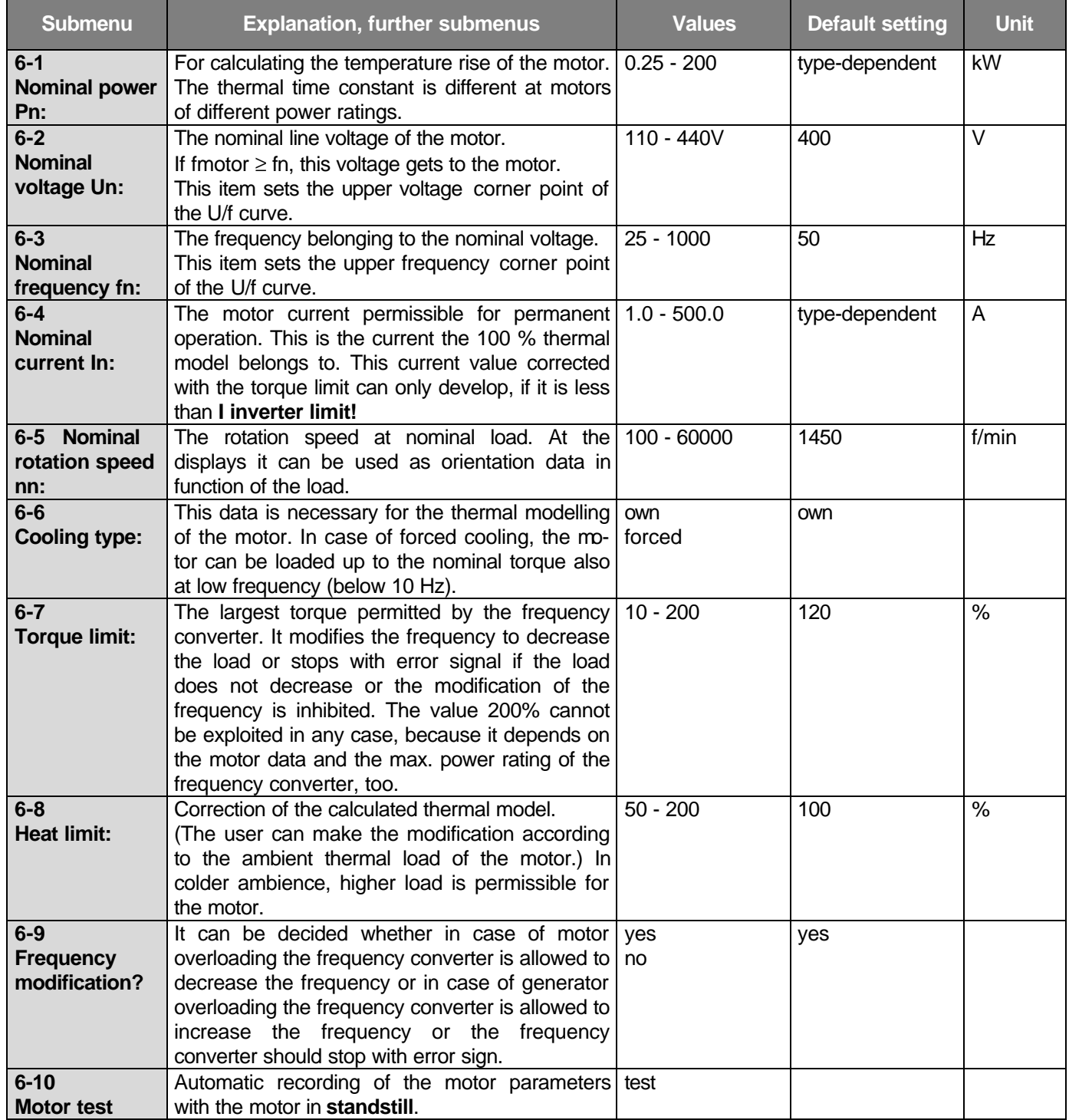

Remarks:

The default values in the motor menu depend on the nominal current and voltage of the frequency converter, too For reliable motor protection, the nominal motor parameters must be set. (Pn, In, Un, fn, cooling type, thermal limit).

Setting the motor parameters affects the scaling of the analogue outputs (see at menu **5 Outputs**).

### • **The motor current vs. time:**

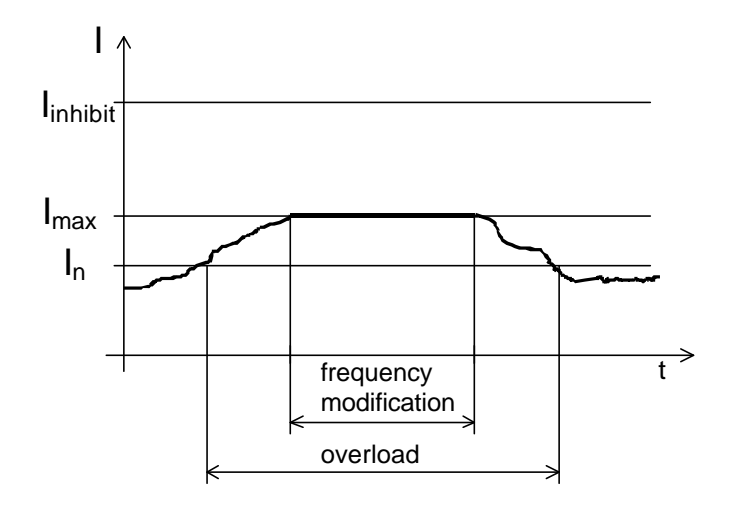

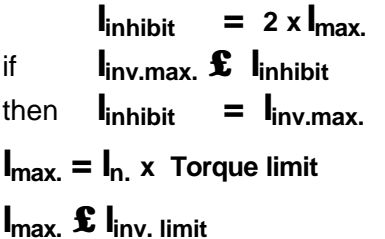

E.g.:  $In = 4A$  Torque limit = 120%  $I$  inv. max.  $= 9A$  $Imax = 3A \times 1.2 = 4.8A$  $Imax. x 2 = 9.6A$  I inhibit = 9A because I inhibit **£** I inv. max.

### • **Permissible steady motor current vs. frequency:**

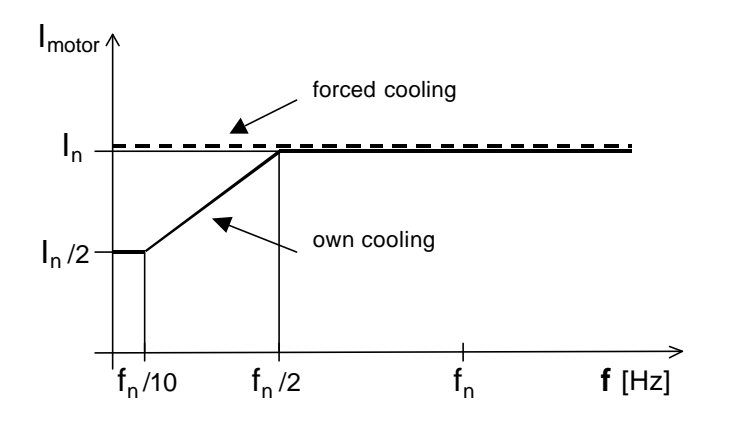

If the motor has its own cooling only, to avoid overheating, it can only be loaded with a portion if its nominal current as given in the graph in the function of the frequency!

With forced cooling the motor can be loaded with its nominal current in the whole frequency range.

The effect of the ambient temperature can be taken into consideration using the heat limit.

E.g. the 120% heat limit puts each point of the curve upwards by 20%.

### • **Permissible motor overcurrent vs. time:**

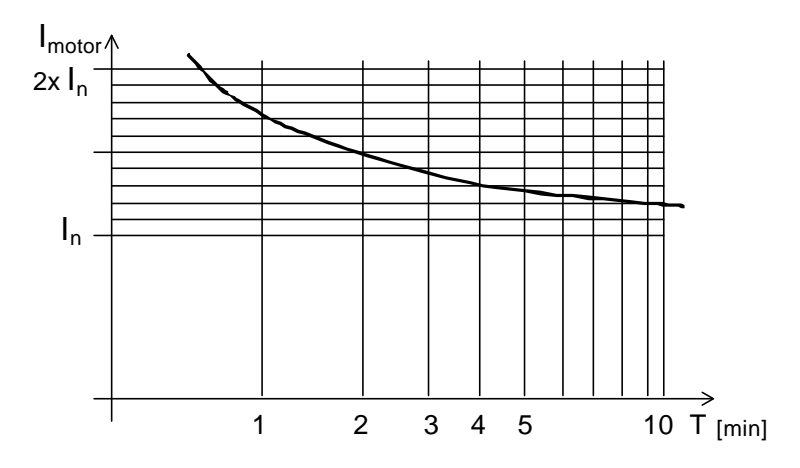

If the motor has its own cooling only, without overheating it can be loaded with a current exceeding the nominal value for the period given in the graph! The effect of the ambient temperature can be taken into consideration using the heat limit.

E.g. the 120% heat limit puts each point of the curve upwards by 20%.

## • **7. U/f RATIO MENU**

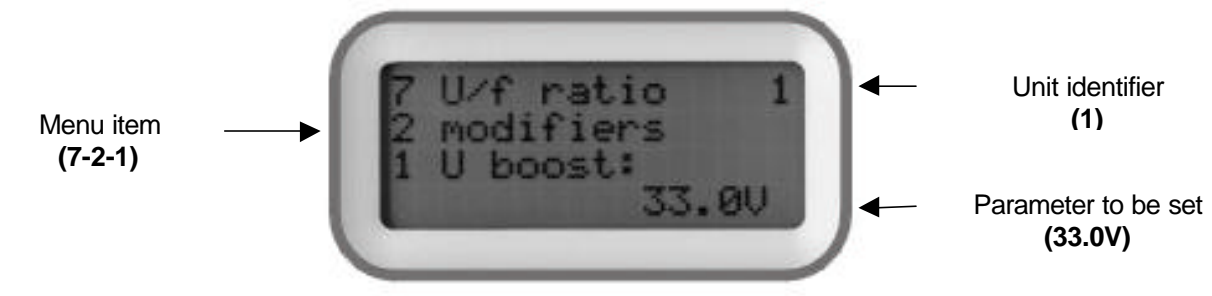

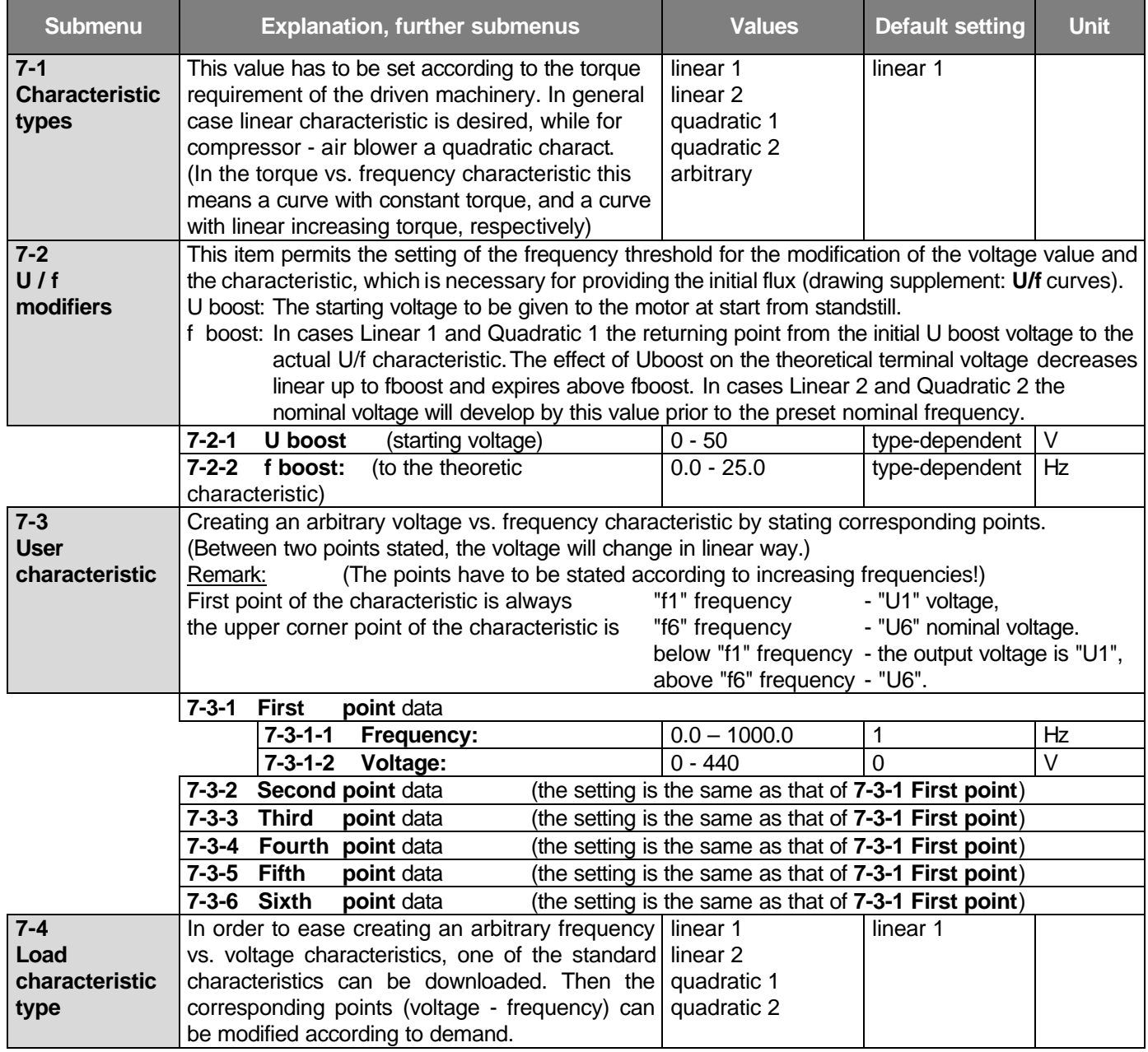

Remark:

Prior to download a standard characteristic type, the frequency points desired to be used have to be set (in increasing order). The program will enter the actual voltage values by these set points. Frequencies being set not in increasing order will be disregarded!

It is practical to choose a small value for f1. (This can substitute for setting Uboost.)

It is practical to choose f nominal for f6. (This can substitute for setting Un.)

At lower frequencies, it is practical to state the points closer to each other (see default values) so that the mapping of the characteristics will be as accurate as possible.

During downloading a standard characteristic in the third row of the display "**In progress"** is displayed. After having finished the downloading the unit restarts.

## • **APPLICABLE U/f CHARACTERISTICS:**

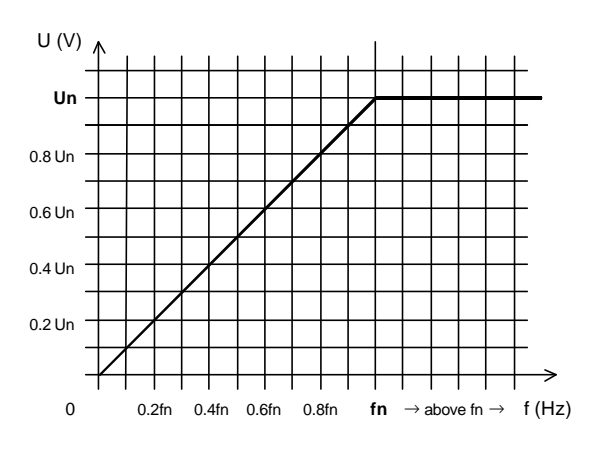

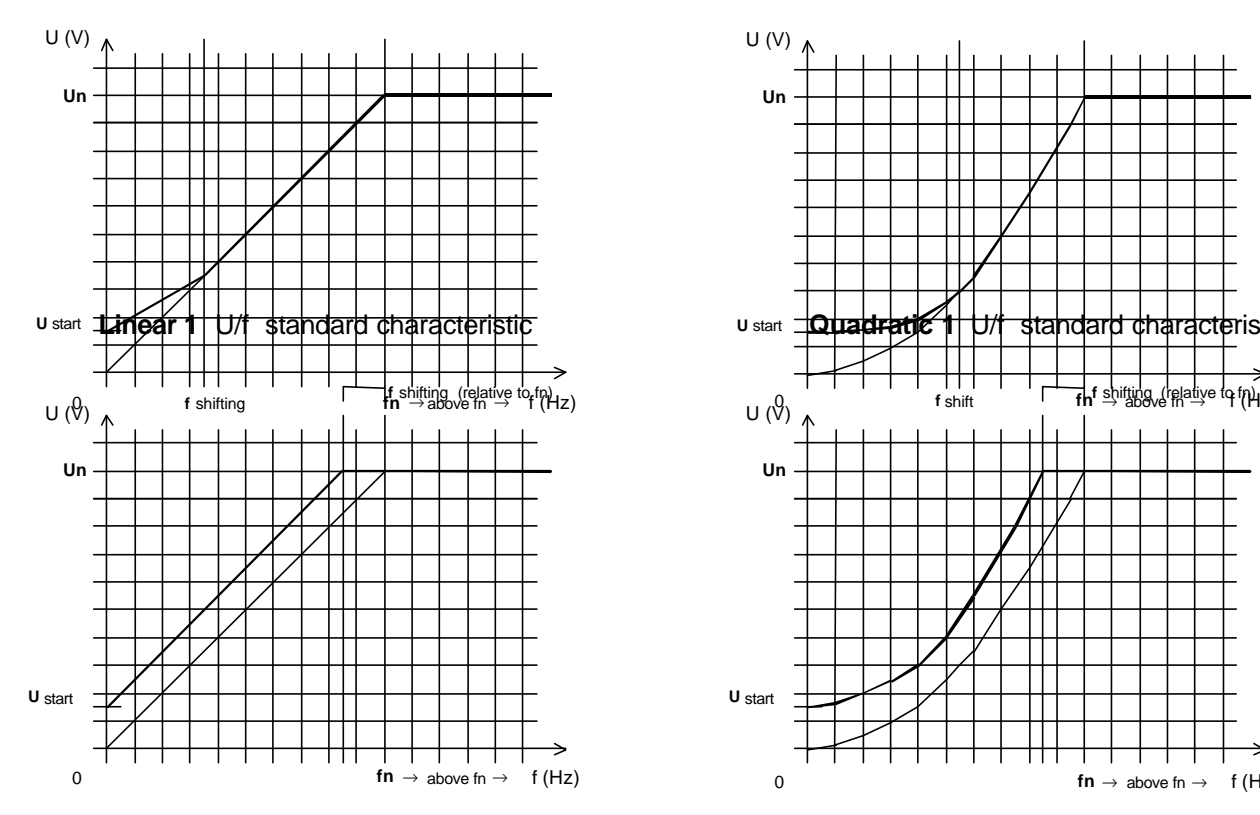

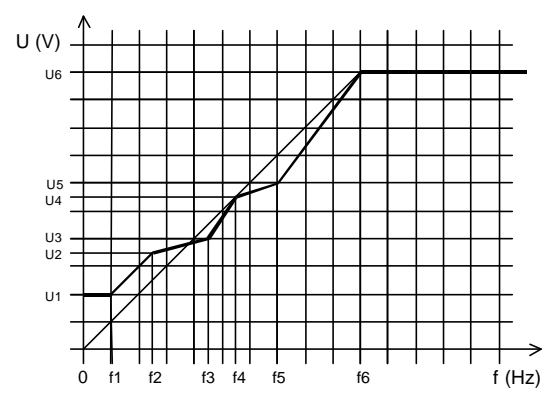

**Arbitrary** U/f characteristic

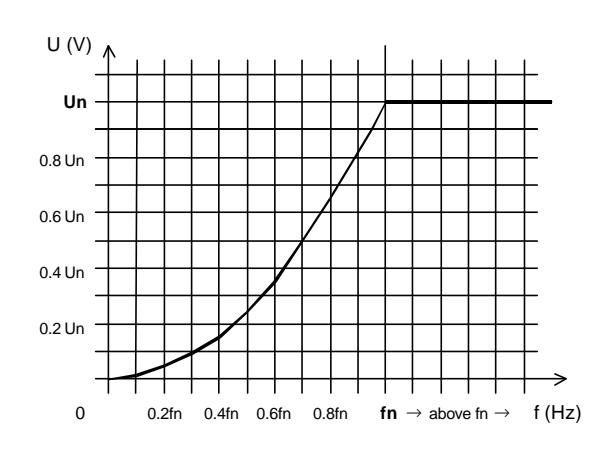

**Linear** U/f basic characteristic **Quadratic** U/f basic characteristic

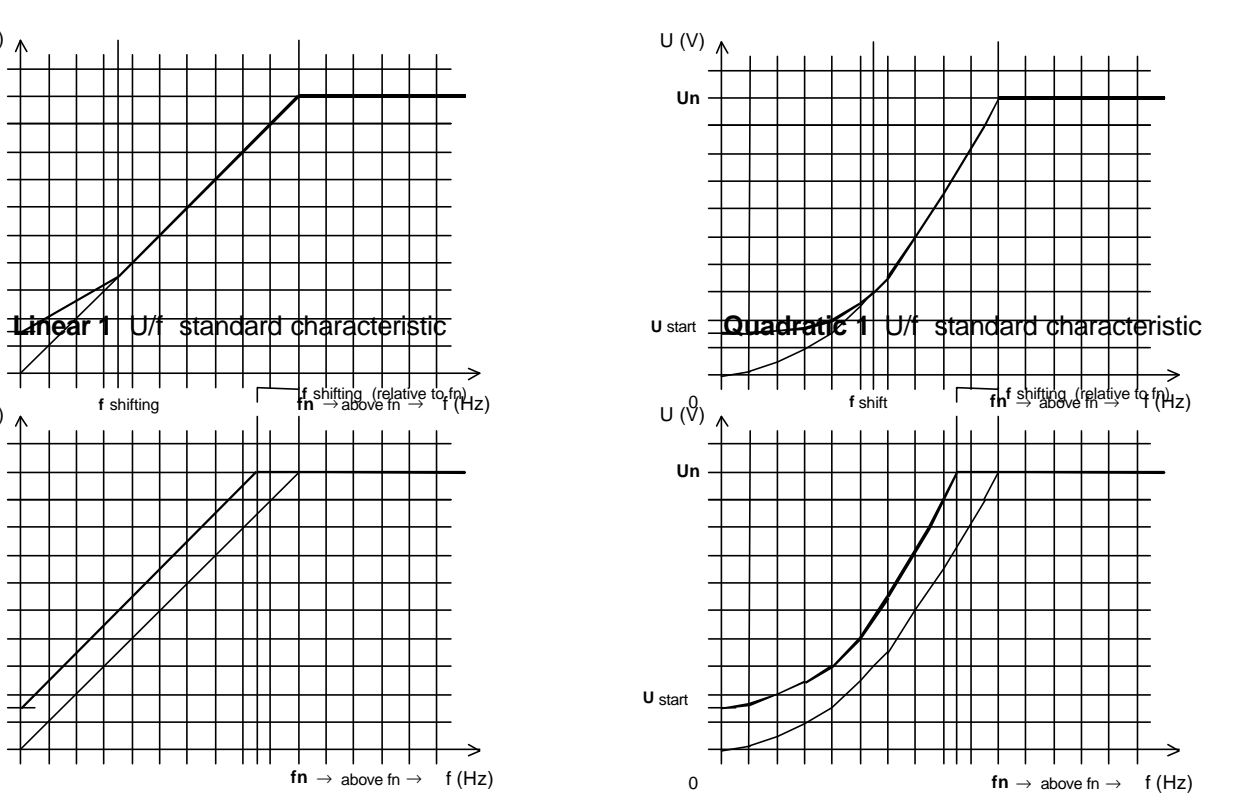

**Linear 2** U/f standard characteristic **Quadratic 2** U/f standard characteristic

At an arbitrary U/f characteristics, between the frequency limits "0"  $\div$  "fmax" the voltage values "0"  $\div$  "Umax." can be set. Frequencies:  $f1 < f2 < f3 < f4 < f5 < f6$ Voltages: U1 , U2 , U3 , U4 , U5 , U6

Beyond "fn" the voltage takes up the value "U6"!

The frequency value which does not fulfil the condition of monotone increase will not be taken into consideration by the program!

## • **8. FREQUENCIES MENU**

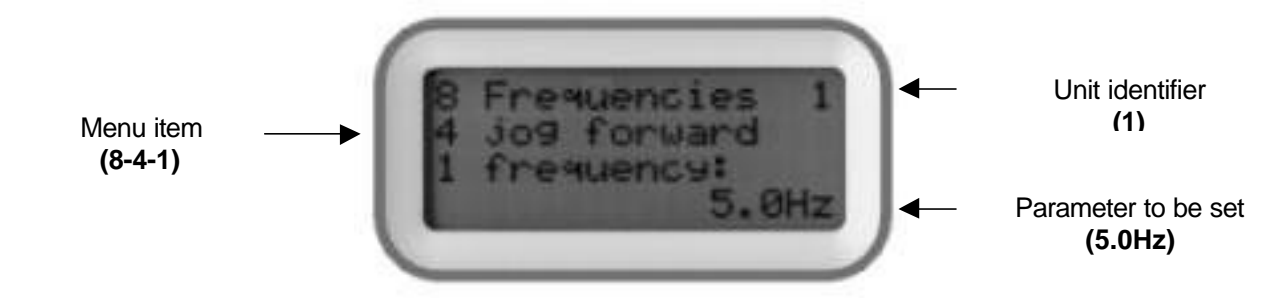

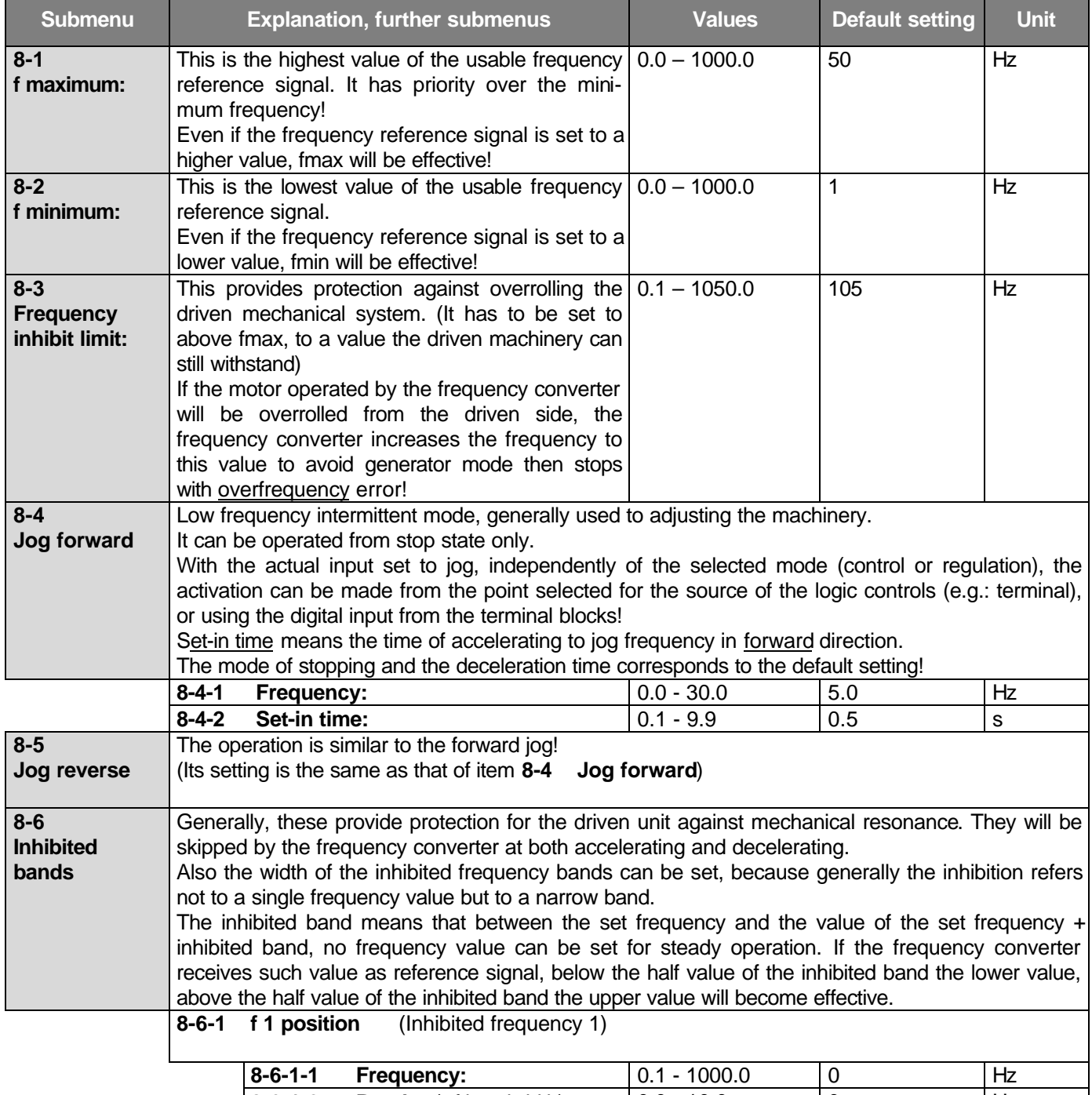

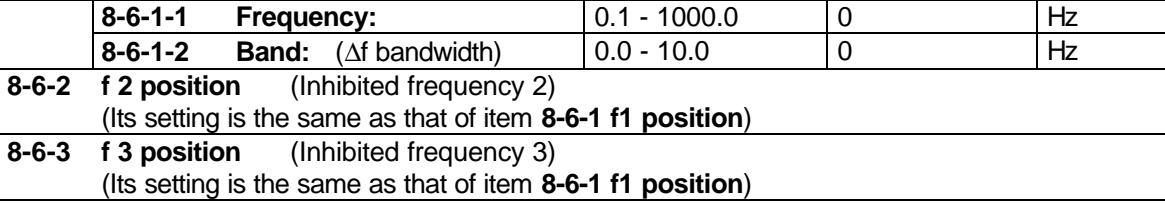

## • **9. DISPLAYS MENU**

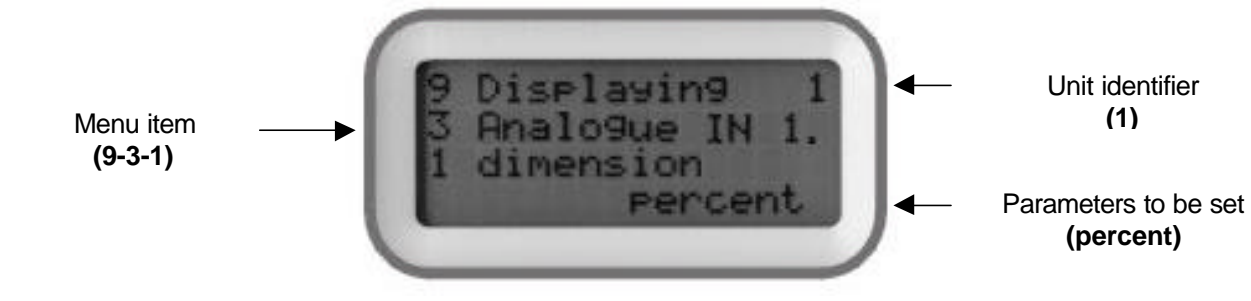

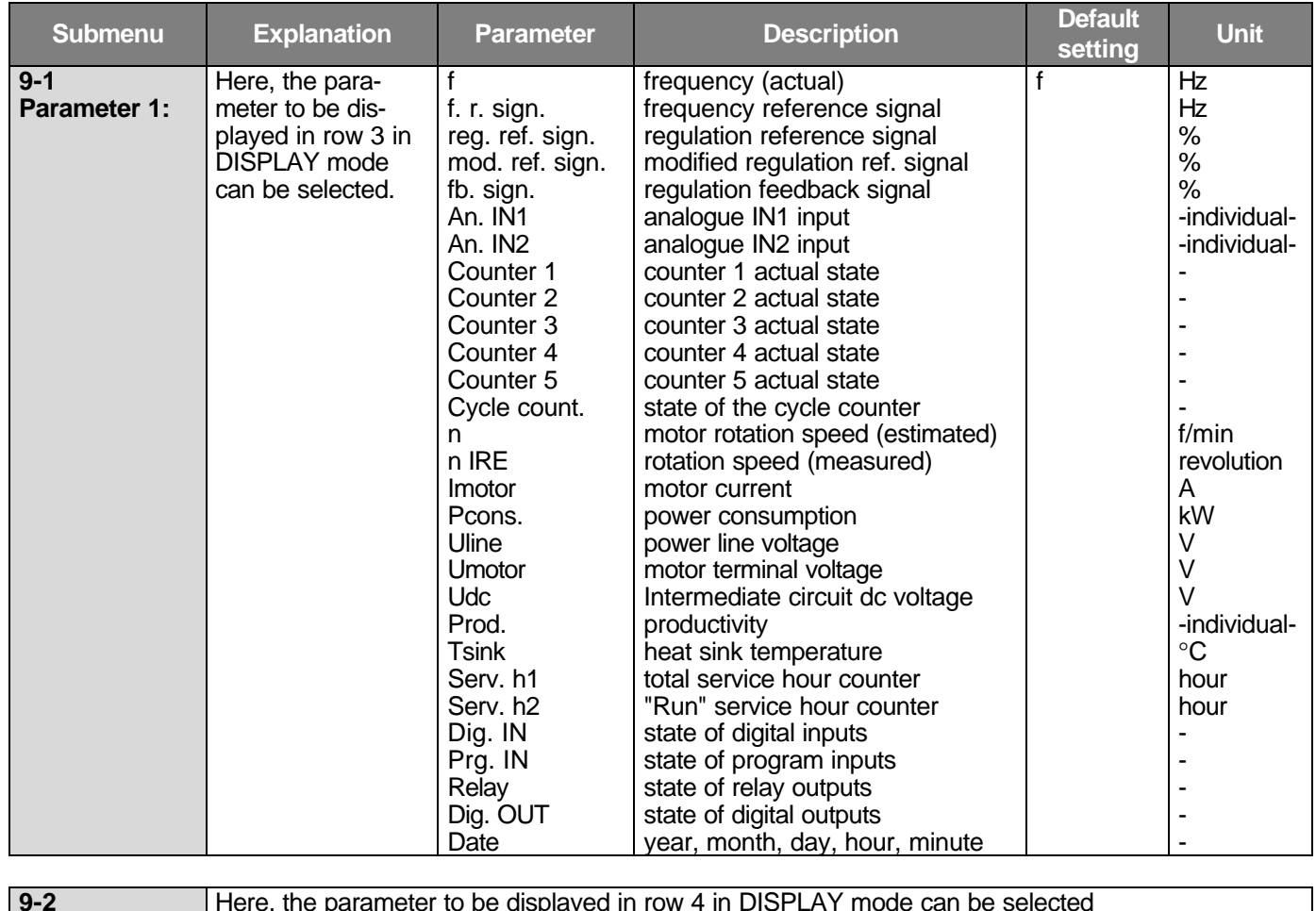

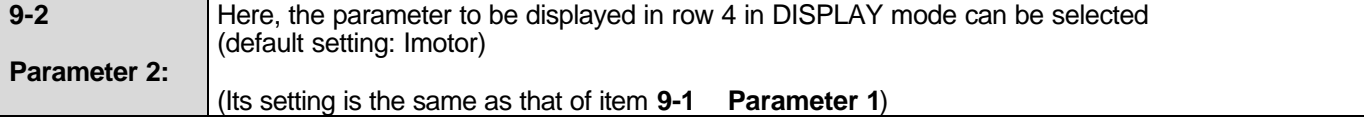

### • **Dynamic state back indications:**

They appear in the middle of the display's first row. The display occurs in the moment of the occurrence and lasts at least for the minimum perception time (approx. 0.4 s) or steady until the dynamic operation mode exists. At more than one states to be displayed the appliance displays all of them but in sequence and at the end the state of highest priority stays in the display until this state exists!

The possible dynamic operation states (in the order of priorities):

(! Error !, U dc<, Stop, Dc brake, Free run, Stop, f hold, Cnt.stp, Potm.stp, Comp.stp, Waiting, R. brake, Program1... Program8, Time prg., U dc lim, I.limit, Gen.mode, Mot.pot., Jog, )

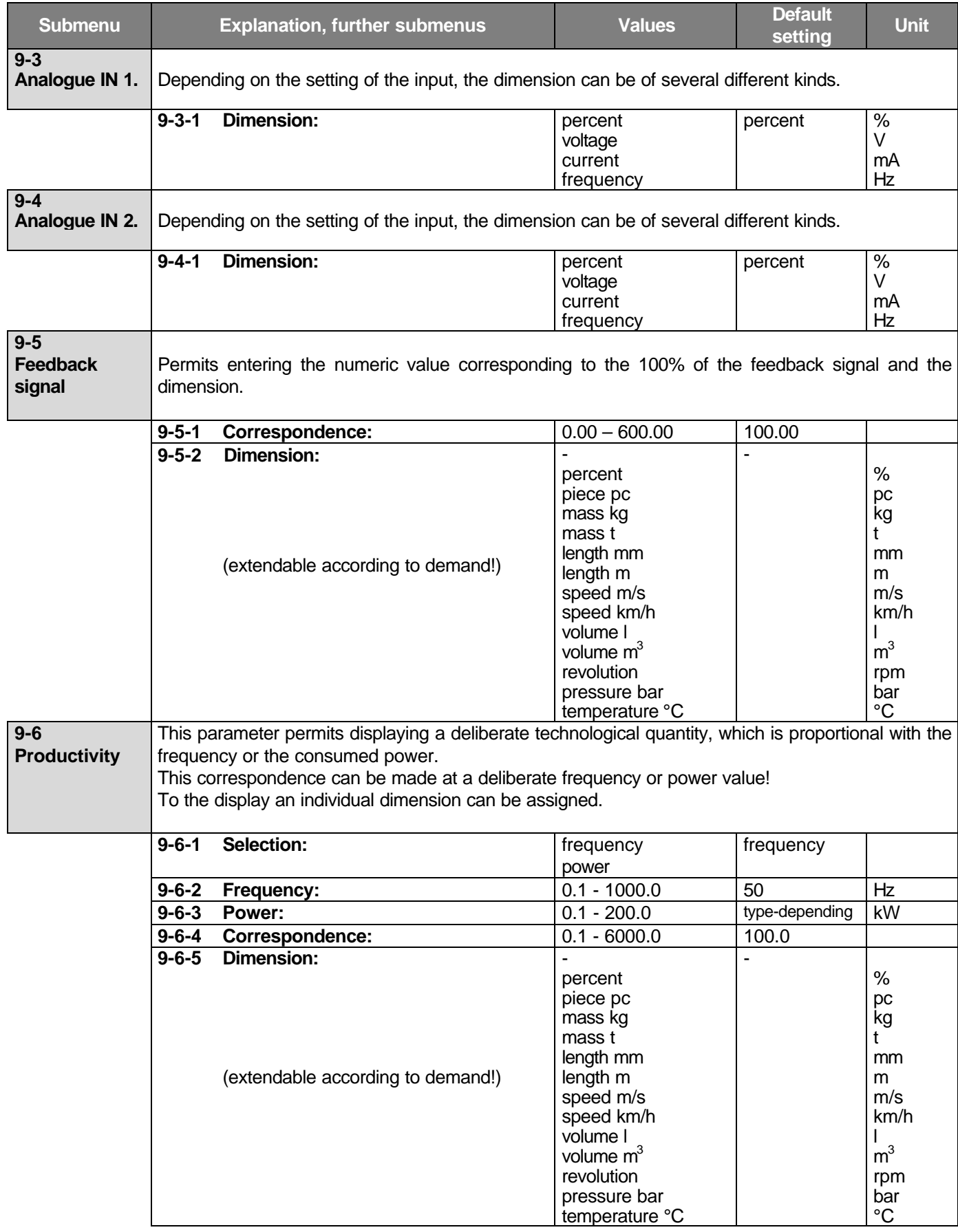

## • **10. ERRORS MENU**

In case of an error the frequency converter stops, the ERROR LED is flashing and in the status display **!Error!** appears:

![](_page_37_Picture_2.jpeg)

Pushing the Escape button, menu item **10 Errors** appears along with the identification number of the concerned frequency converter in the right upper corner. The second row shows the name of the error. The third and fourth rows show the time of the occurrence of the error. The figure in the end of the fourth row shows the order of the errors. The last error is of **"0"** the previous one of **"-1"**.

Up to 512 errors can be read in the display.

The frequency converter can only be started after the acknowledgement of the error.

![](_page_37_Picture_6.jpeg)

### • **Error acknowledgement:**

- Switching the frequency converter off and on
- Giving a rising and falling edge to the Digital IN1...IN5 input programmed for acknowledgement
- From the terminal, pushing the "ENTER" button in the Errors submenu, at the last error!

After acknowledgement the display returns to the Main menu.

Remark: The error message **"Deleted"** means the empty storing places along with the deletion date of the error log the last time.

With low operating voltage both reading and writing of the error log is inhibited. In this case the appliance cannot receive start command either! The appliance indicates the reason of the error with **U DC<** status display also in the Errors menu!

Menu item **(10)** Unit identifier **I** Errors **(1)** U DEK Low voltage! **(The appliance is inactive)**

## • **List of errors:**

![](_page_38_Picture_266.jpeg)

If the error cannot be removed by troubleshooting with use of the list of errors and acknowledgement, contact the manufacturer!

## • **11. SYSTEM PARAMETERS MENU**

![](_page_39_Figure_1.jpeg)

## • **VARIABLE SYSTEM PARAMETERS:**

![](_page_39_Picture_365.jpeg)

![](_page_40_Picture_308.jpeg)

![](_page_40_Picture_309.jpeg)

### • **Explanations to the system serial line:**

When selecting a "master", the system serial line (RS485-R), functions as output and sends data to the connected "slave" unit, or units!

When selecting a "slave", the system serial line (RS485-R), functions as input and receives data from the connected "master" unit!

In "remote control" mode the appliance can receive commands from the control unit (e.g. computer) and send back the requested data. The communication is continuous.

The identifiers of the units connected to the serial line must be different! (1-32)

If units are connected also through the terminal serial line (RS485-T), even more independent master/slave connections can be established (single terminal operation or computer supervision). However all units must have different identifiers in this case, too!

### • **Features and capabilities of the master/slave connection:**

Control:

The slave unit(s) use(s) the frequency reference signal received from the master unit. At the slave units the frequency can be divided (e.g. for the different number of pair of poles). (Slave settings: control, reference signal source RS485-R, system serial line slave, slave frequency ratio)

Regulation to rotation speed:

(Slave settings: regulation, reference signal source RS485-R, system serial line slave,

feedback signal IRE revolution, slave data, IRE data)

The master and the slave(s) run at the same rotation speed from the moment of start on.

Regulation to rotation speed, along with angle position monitoring or rotation speed ratio:

(Slave settings: regulation, reference signal source RS485-R, system serial line slave,

feedback signal IRE position, slave data, IRE data)

After starting the slave(s) take(s) the position given by the master then the master and the slave(s) run at the preset rotation speed ratio.

If after adjusting the machinery (jog command) the synchronous running has to be ensured from these new positions, prior to start the IRE positions must be set to zero!

The preset angle positions are valid at **rotation speed ratio =1** only!

![](_page_41_Picture_331.jpeg)

## • **PASSWORDED SYSTEM PARAMETERS:** ( To be set by the manufacturer only! )

![](_page_41_Picture_332.jpeg)

### • **Remarks to the system parameters:**

Changing the switching frequency is activated by a switch-off and switch-on only!

After parameter downloading (default, memory1-3, terminal1-4) the unit restarts automatically.

## **Exchange of the parameter chart is time consuming!**

(The procedure is shown in row 3 of the display with "**In progress!**", or at loading from the terminal with "**%**" !).

At changing the parameter chart, all parameters will be written into the actual table, except for the **read only** parameters (e.g. manufacturing data and software version).

## • **12. QUICK SET MENU**

![](_page_42_Figure_1.jpeg)

This menu permits the parameters frequently modified by the user to be set at the same place. Of course, these parameters can be set in their own menus, too!

The number of parameters can be maximum 7!

This has two reasons:

- Limitation of the number of parameters in the quick menu to avoid retaining the really quick setting.
- The quick programmer (2 x 16 character display + 4 direction buttons) cannot replace the push button terminal (4 x 16 character display + 11 buttons), but permits this number of parameters to be programmed still comfortably.

The display permits the parameters of the quick menu to be identified through displaying them along with their menu item numbers: **2-1-1 Control Tup:** that is: **2** Starts

**1** Acceleration time

#### **1 Control Tup: 5.0 s**

### Adopting parameters in the quick menu:

In programming mode, each parameter with value setting option can be adopted in the quick menu with button **"®"**, in a deliberate order (except for item **11** System menu, from which saving and loading of the parameters can only be selected). The adopted state is indicated with **"+"** following the main menu item number. Those parameters being already parts of the quick menu are indicated in this way. One parameter can be included in the quick menu once only. If the sign "+" does not appear, the quick menu is filled.

### Removing parameters from the main menu:

In programming mode, each parameter which is part of the quick menu, that is, following its main menu item number a **"+"** sign appears, can be removed from the quick menu with button **"¬"**. This operation can be made in both the menu of the actual parameter and the quick menu. After removing a parameter the quick menu will be renumbered automatically. A newly adopted parameter will get the next order number!

Factory setting of the quick menu:

![](_page_42_Picture_340.jpeg)

### • **QUICK PROGRAMMER:**

- Design: built in version, built in the front panel of the appliance
	- remote located, according to customer demand

![](_page_43_Picture_3.jpeg)

The four operating buttons (LEFT, DOWN, UP and RIGHT) perform two functions:

- in case of error (the red Error LED flashes) the error can be acknowledged by pushing the RIGHT (Enter) button,

- leaving the display and entering the quick menu by pushing the LEFT (Escape) button.

In basic state the display shows the basic display: in its upper row it displays the top row of the 4 x 16 character display, in its bottom row the lowest row of the 4 x 16 character display.

![](_page_43_Picture_8.jpeg)

The buttons DOWN and UP permit selecting items from the quick menu. Change is started with pushing the RIGHT (Enter) button then the cursor flashes at the character to be changed.

Saving the parameter is made by pushing the RIGHT button again, during the time the cursor flashes.

Exit without save is made by pushing the LEFT button, during the time the cursor flashes.

Return to the basic display from the quick menu is made by pushing the LEFT button, or if the cursor does not flash the display returns in 5 seconds automatically to the basic display.

![](_page_43_Picture_13.jpeg)

In case of error, if to the appliance is connected the quick programmer or the display only, in the second row also the name of the error appears!

![](_page_43_Picture_15.jpeg)

## **PROCON DRIVE SYSTEMS LTD.**

H-1047 Budapest, Sörétgyár utca. 2., Hungary Tel/fax: +36 1 370 9699, +36 1 379 5387 **Internet:** www.procon.hu **E-mail:** procon@elender.hu

## **PROGRAMMING GUIDE**

Below, sample programs are shown for some frequently used control and regulation tasks. They may help at programming the appliance to the actual job.

#### Control from terminal between 5 and 60 Hz:

![](_page_44_Picture_261.jpeg)

The commands start, stop, direction and frequency change can be given from the terminal.

# Control from terminal blocks with potentiometer between 10 and 50 Hz:

(At the lower extreme position of the potentiometer the driven unit has to stop)

![](_page_44_Picture_262.jpeg)

The commands start, stop and direction, can be given through the digital terminal blocks (SD), the frequency can be changed with the potentiometer connected to the analogue terminal blocks (SA). The lower extreme position of the potentiometer sets "waiting" mode!

Control from terminal, reference signal change between 1 and 100 Hz with motor potentiometer function: (The motor potentiometer function should be activated from the digital IN1 and digital IN2 inputs or from the terminal!)

![](_page_44_Picture_263.jpeg)

Commands start, stop and directions can be given from the terminal. Changing the frequency can be effected with digital IN 4. and digital IN 5. or in display mode with the terminal push buttons "**-**" and "**¯**" (motor potentiometer up and down).

Regulation on pressure using a 4 to 20 mA pressure remote transmitter:

(Let the pressure remote transmitter be of measuring range of 0 to 0 bar, the pressure to be kept should be adjustable between 4 and 8 bar, the pressure to be kept should be 6 bar, reaching the pressure should last at least 30 seconds after start – *for taking care of the supplying unit e g. the well* - the pump starts to convey from 20 Hz on, cannot be driven above 50 Hz, it cannot be operated more than 1 minute at the minimum frequency, *- it must be stopped -*, but in the case of 0.5 bar pressure drop it must be started again.)

The reference signal of the regulation has to be given from the terminal.

(Remark: according to the remote transmitter data, 10 bar corresponds to 100 %.)

![](_page_45_Picture_313.jpeg)

At simple pressure regulation the most suitable regulation type is "PI" or "I".

The value of Ad is 0.00. By this, the effect of the differentiating elements (Ad, Td ) is switched off. Setting of the PID parameters depends on the system, they always have to be adjusted to the actual requirements! Commands start, stop and directions as well as changing the reg. ref. signal can be effected from the terminal

#### Regulation on rotation speed, using IRE:

(Let the IRE be of 1000 pulse/revolution and the maximum rotation speed 5000. The rotation speed should be adjustable between 50 and 3000, the rotation speed to be kept should be 2000.) (Remark: upon the maximum rotation speed, 5000 corresponds to 100 %!)

![](_page_45_Picture_314.jpeg)

For rotation speed regulation, "PI" or "PID" is the most proper regulation type.

Setting of the PID parameters depends on the system, they have always to be adjusted to the actual requirements! To maintain the high dynamics and avoid swingings be especially careful at setting Td and Ad! Commands start, stop and directions as well as changing the regulation reference signal can be effected from the terminal. Important:

At setting fmax consider the rotation speed of the motor belonging to its nominal frequency, and set the maximum frequency to a value at which the adjustable maximum rotation speed can still be controlled securely! (Allowance for the slip).